# Time-Frequency analysis of biophysical time series

*June 14th, Jyväskylä, Finland* 

Arnaud Delorme

## Frequency analysis

synchronicity of cell excitation determines amplitude and rhythm of the EEG signal

30-60 Hz Gamma **WWWWWWW** 18-21 Hz Beta 9-11 Hz Alpha

4-7 Hz Theta

0.5-2 Hz Delta

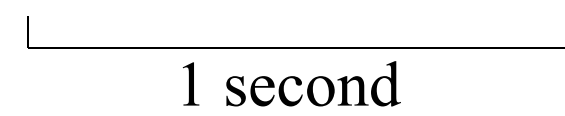

## Frequency analysis

vermonthpornonique determinique français Beta

www.youngerman.com

Theta

med month of Delta

Let Low Delta

# Stationary signals

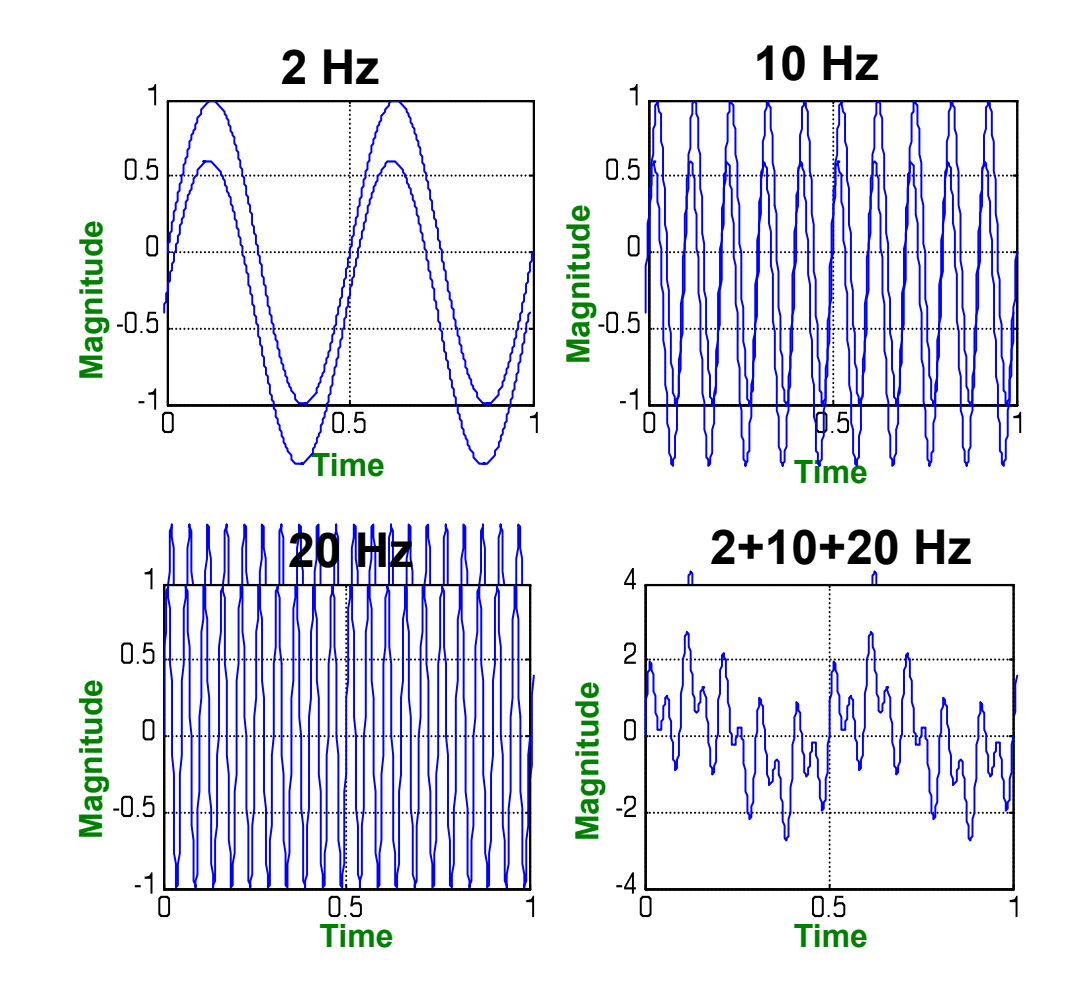

Slide courtesy of Petros Xanthopoulos, Univ. of Florida

# Stationary signal

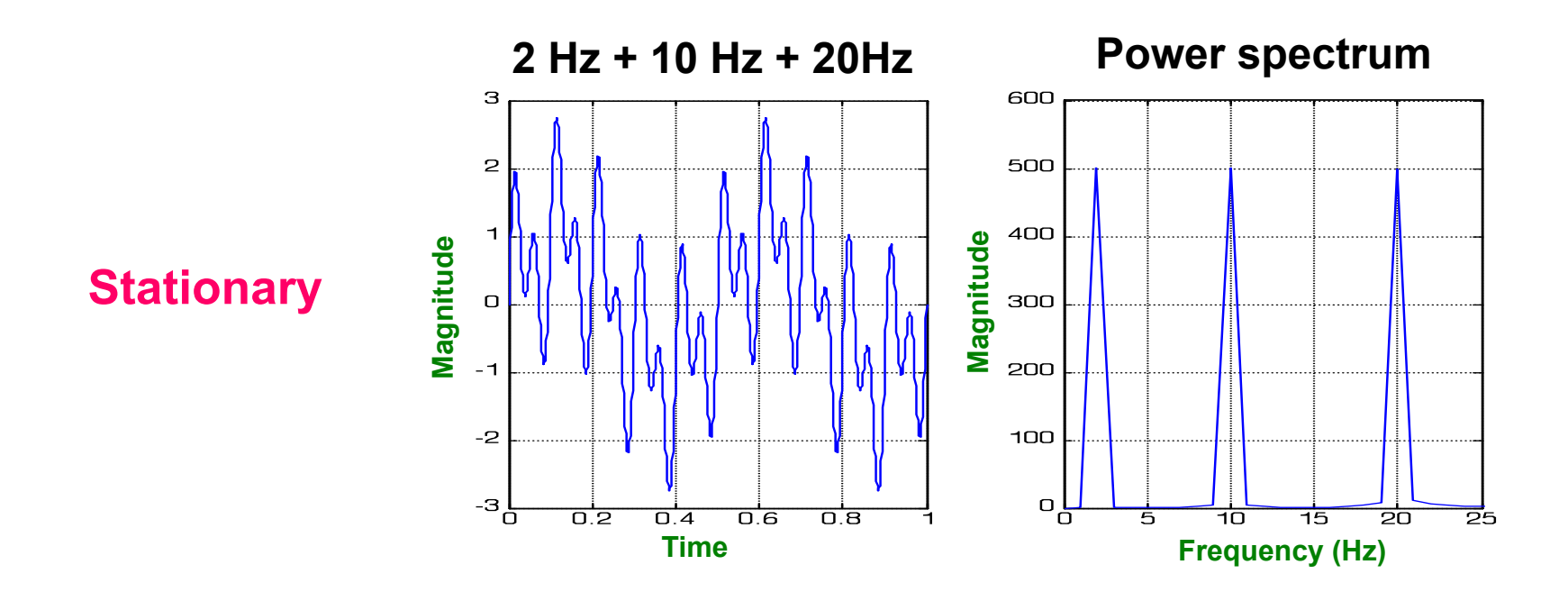

By looking at the Power spectrum of the signal we can recognize three frequency Components (at 2,10,20Hz respectively).

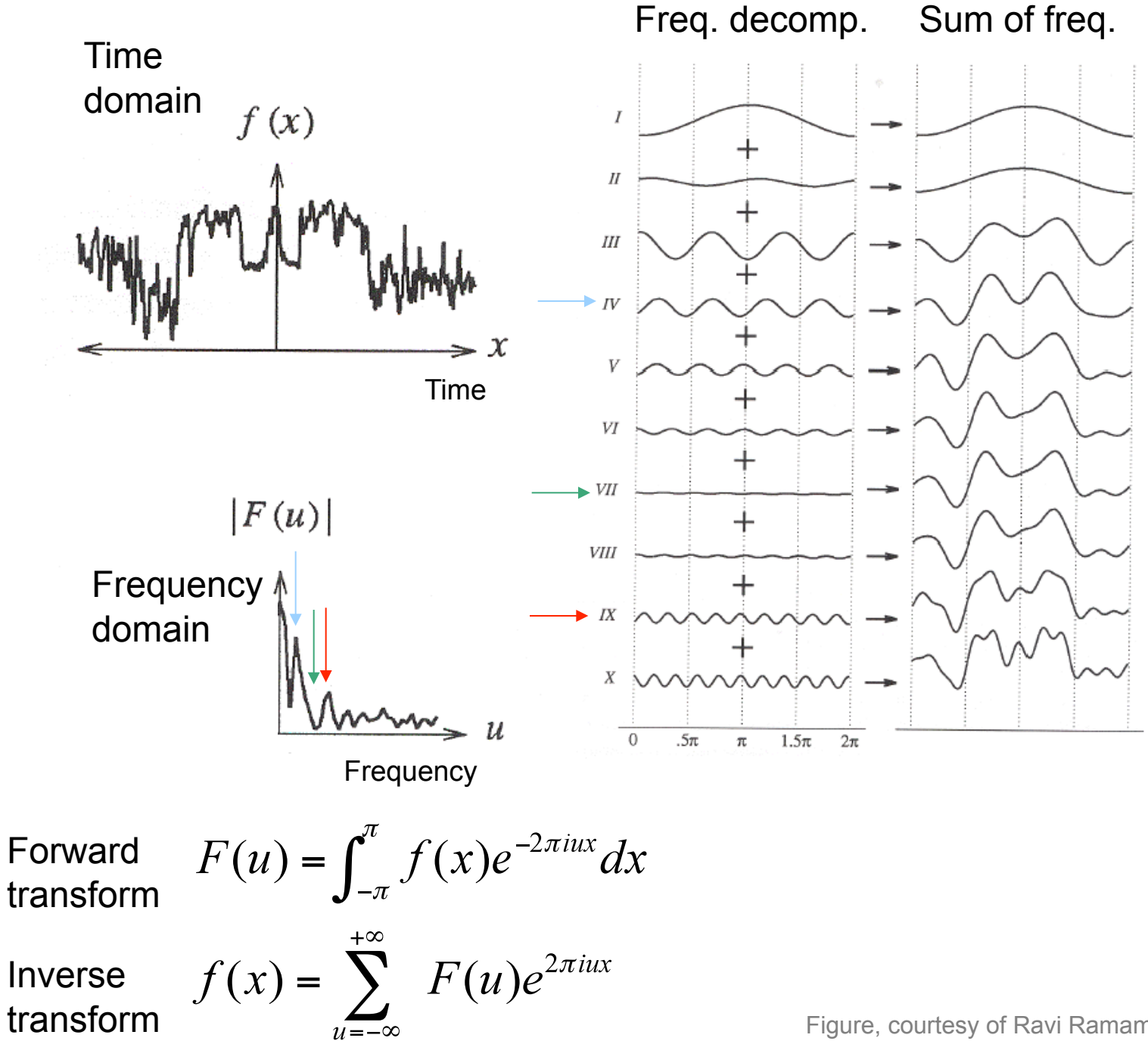

Figure, courtesy of Ravi Ramamoorthi & Wolberg

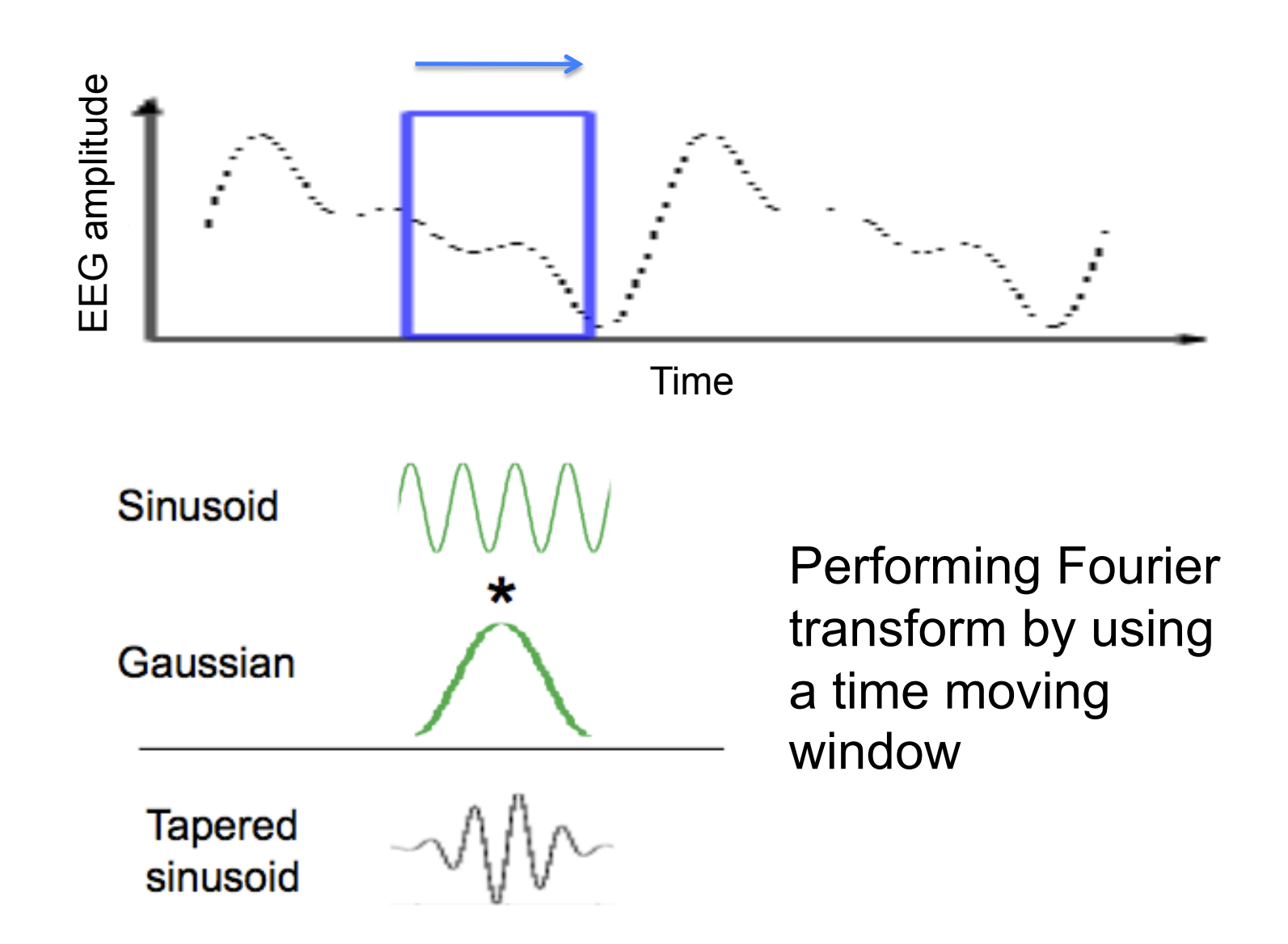

## Spectral phase and amplitude

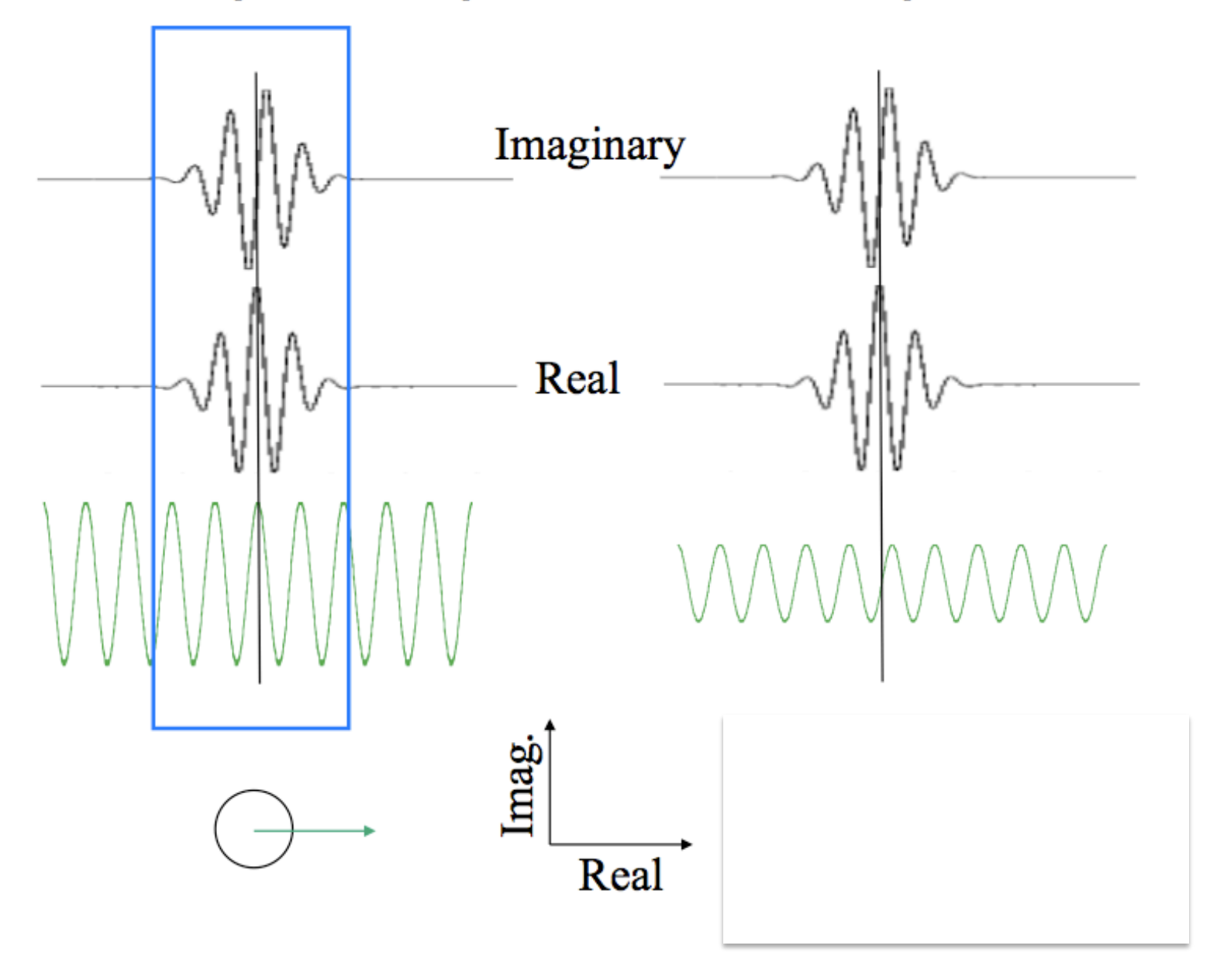

#### Spectral phase and amplitude

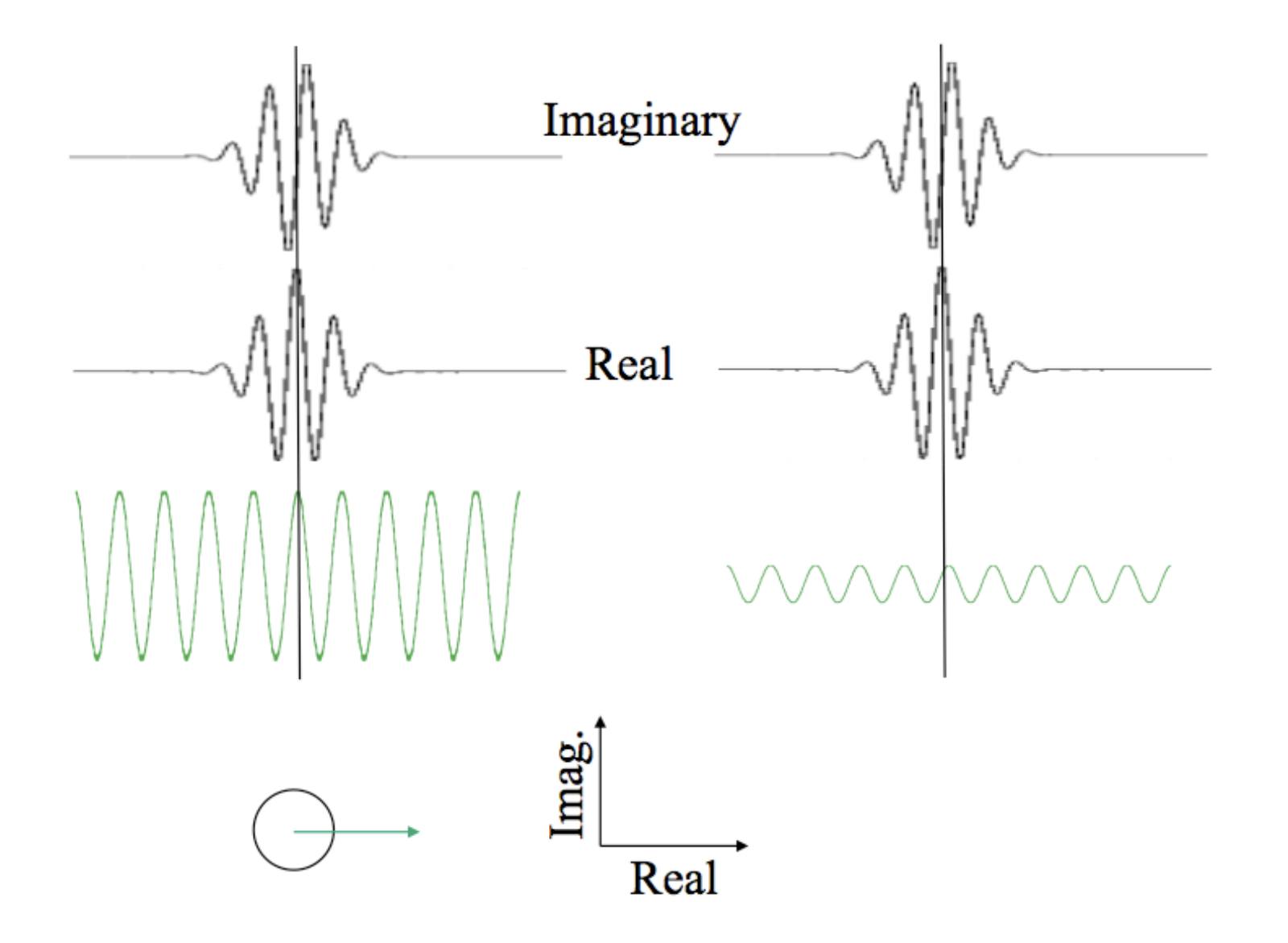

#### **function [a,b] = dft (y)**

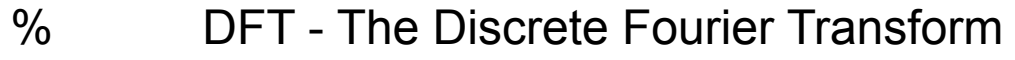

%  $[a, b] = DFT (y)$ 

% a, b are the cosine and sine components

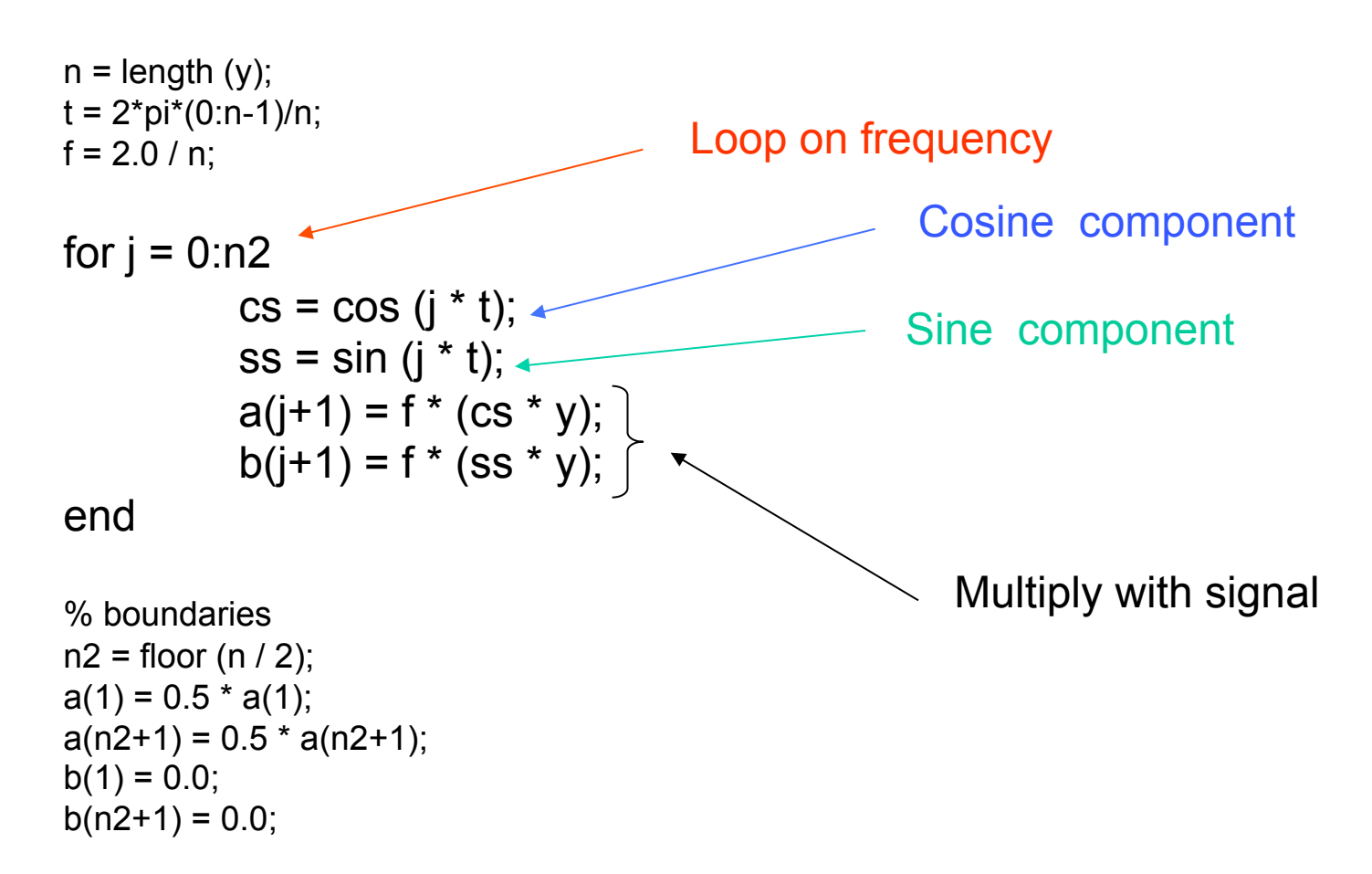

#### **Discrete Fourrier Transform function**

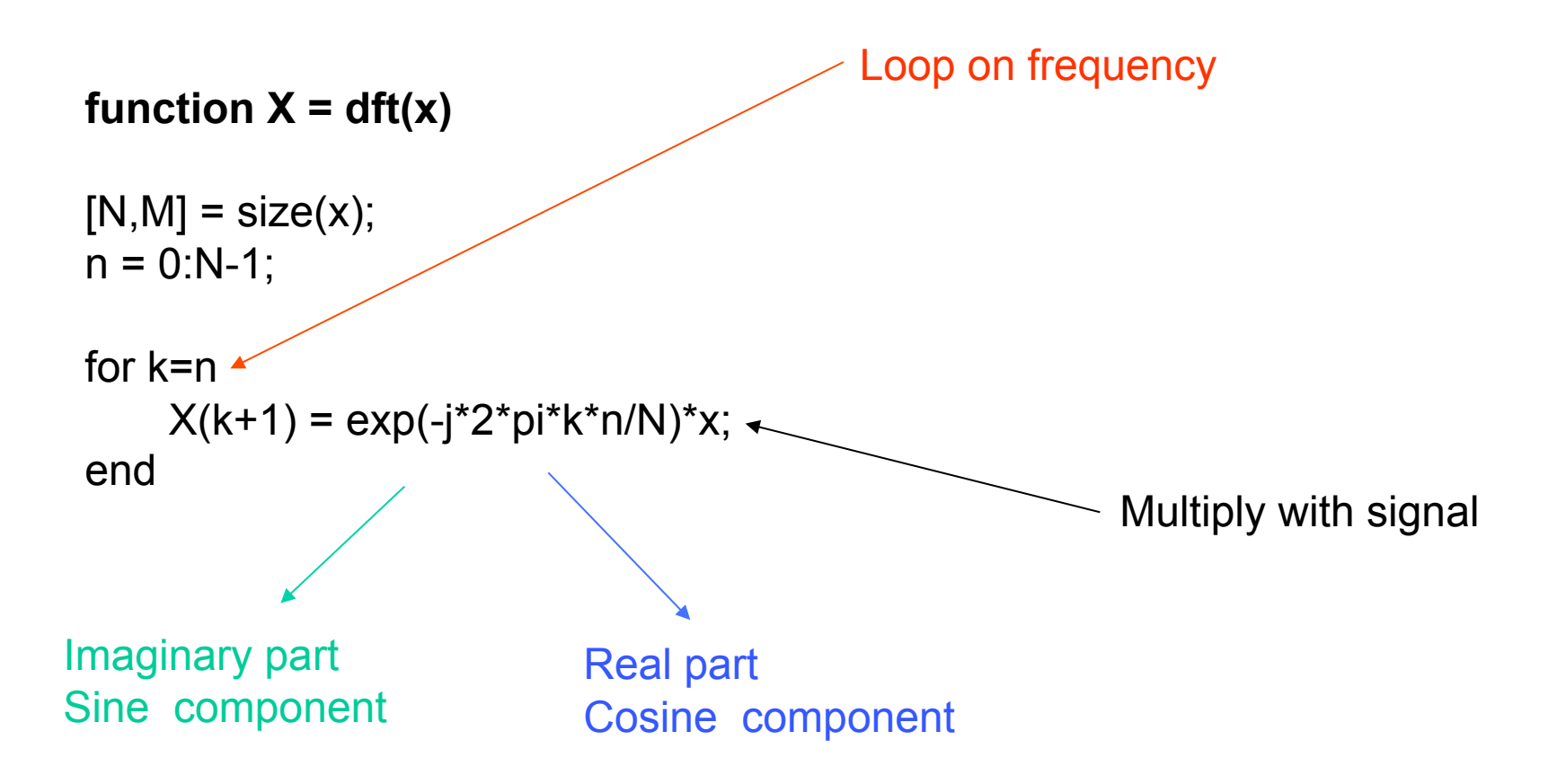

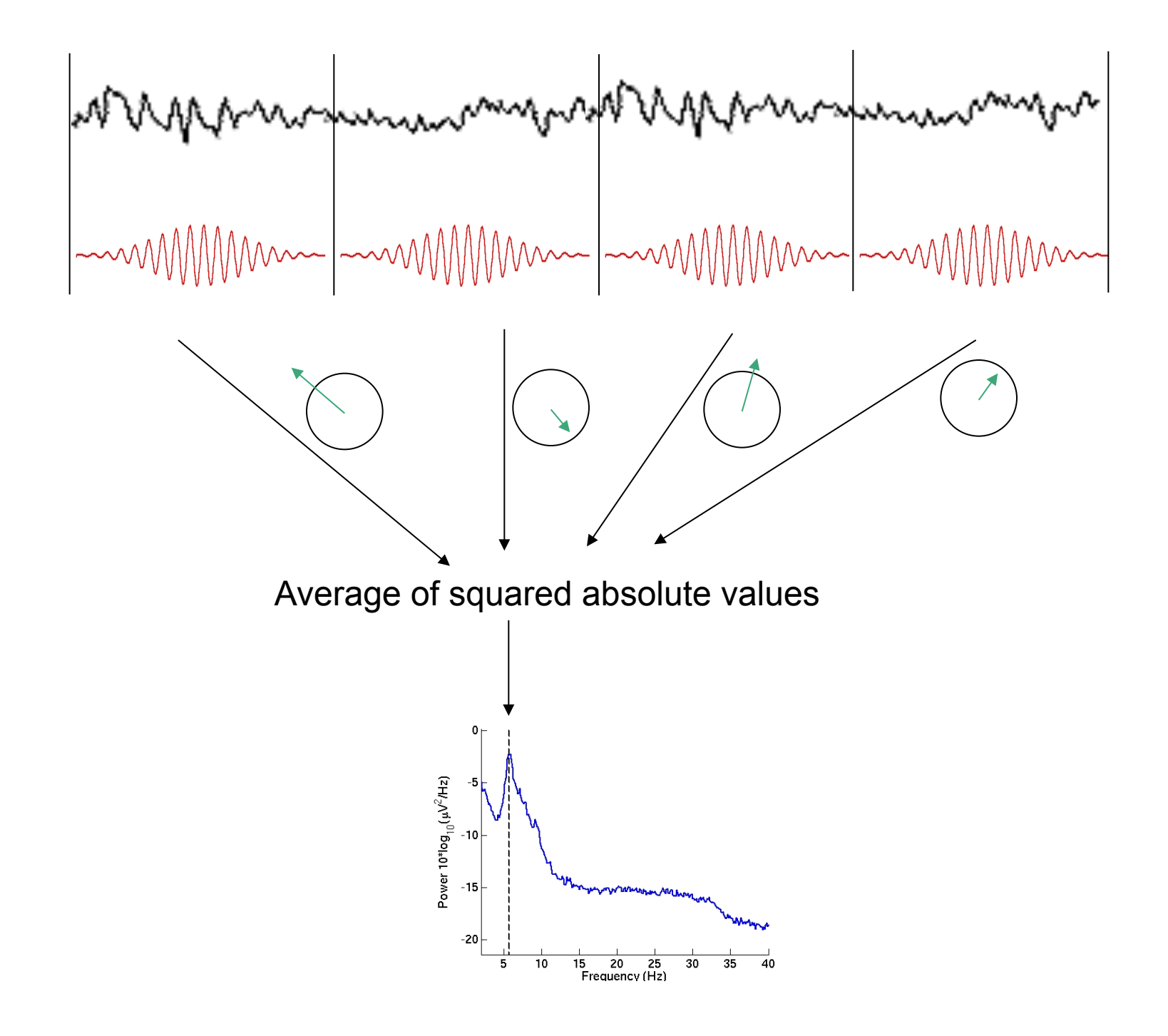

## Spectral power

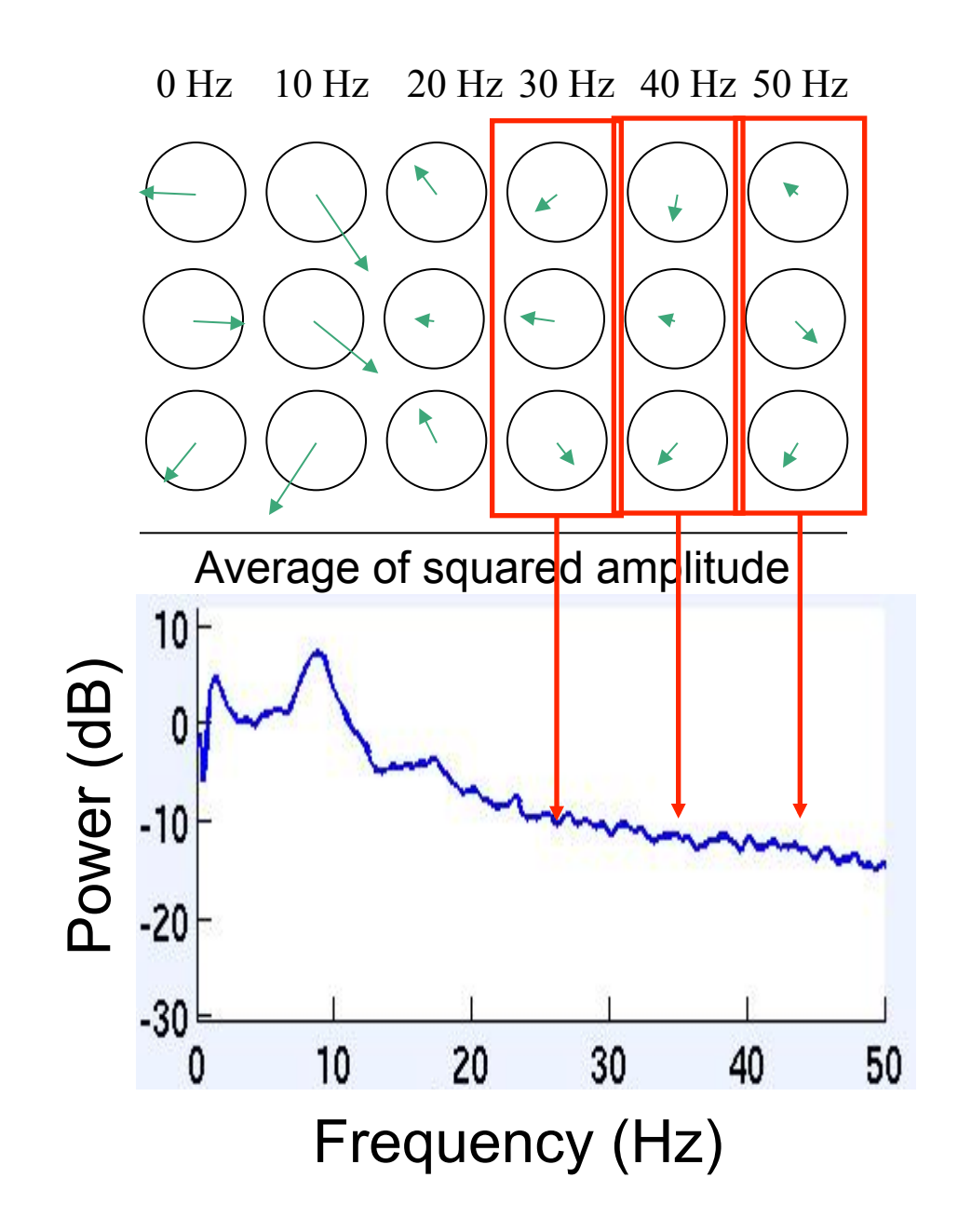

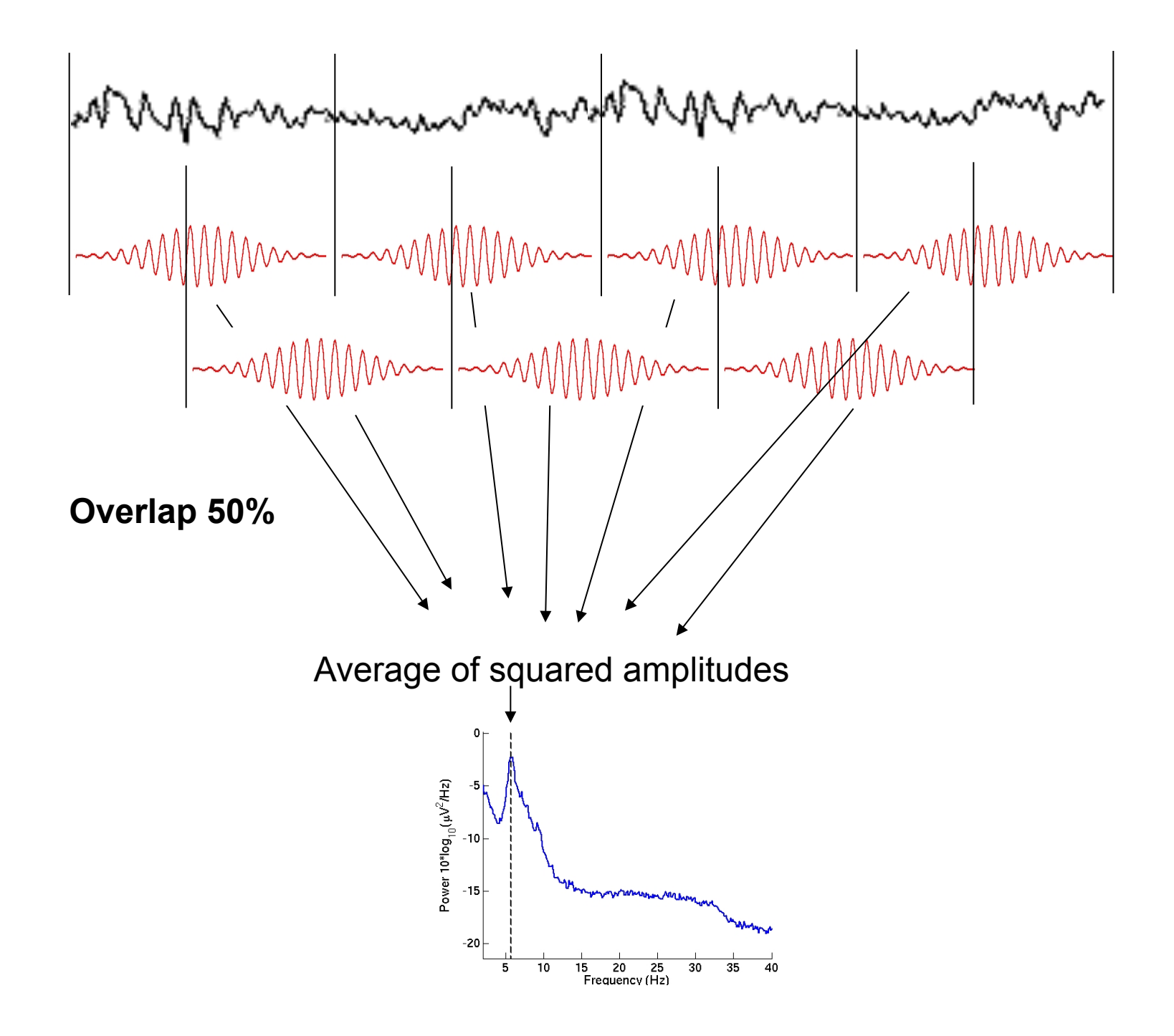

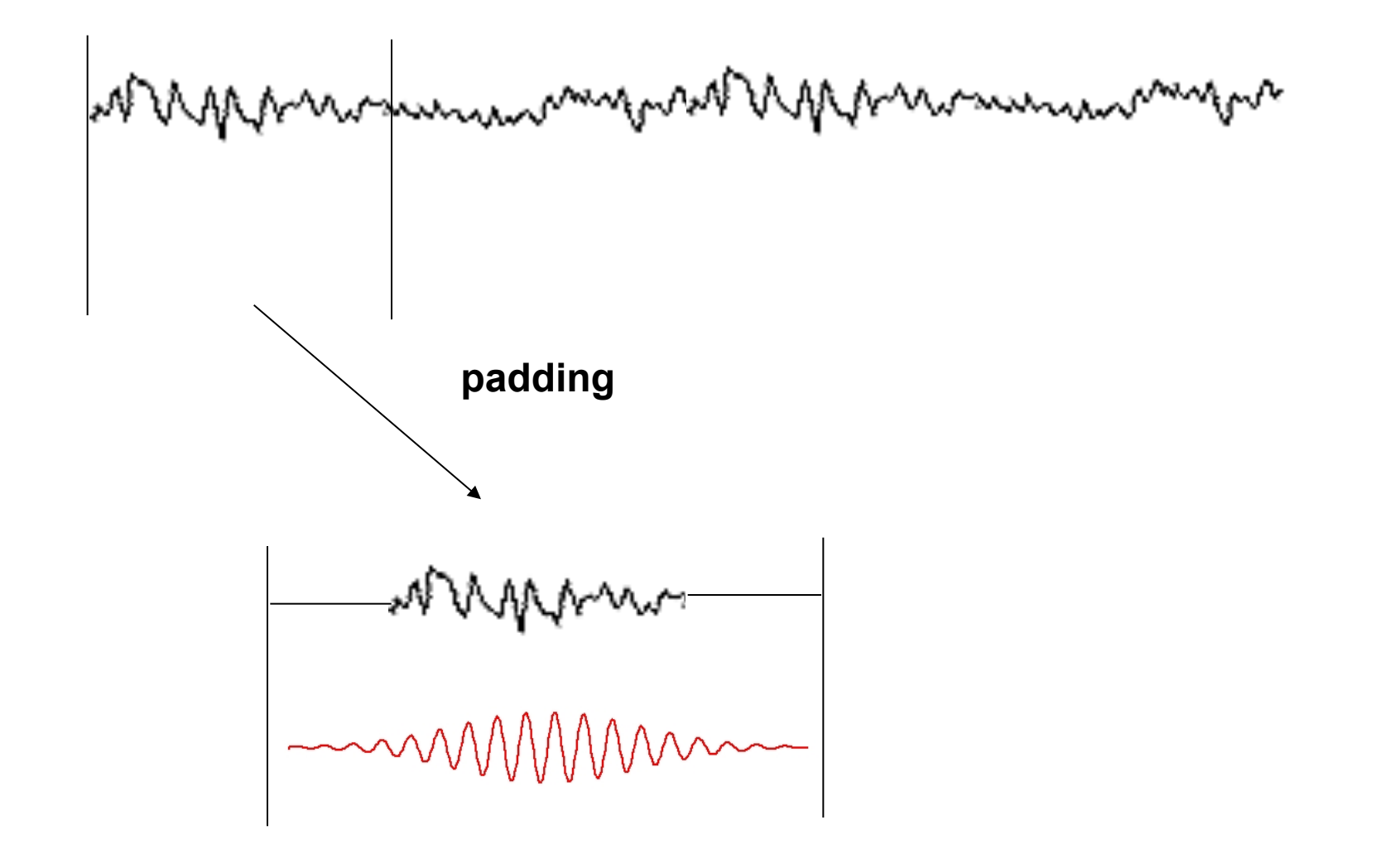

## Spectrogram or ERSP

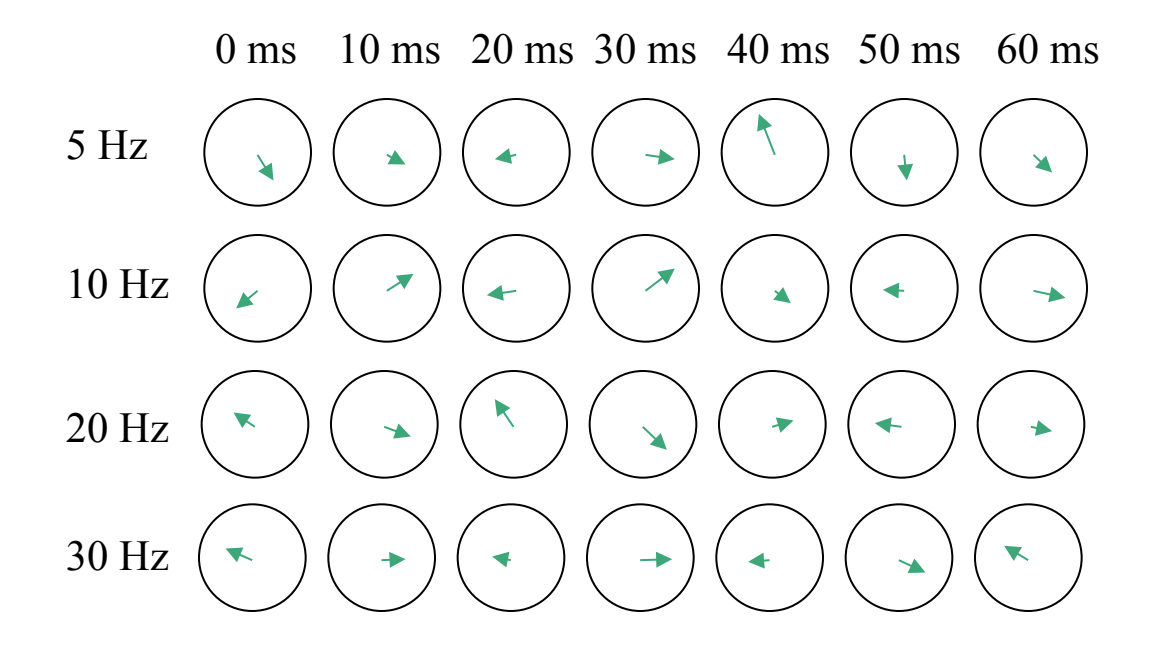

## Spectrogram or ERSP

0 ms 10 ms 20 ms 30 ms 40 ms 50 ms 60 ms

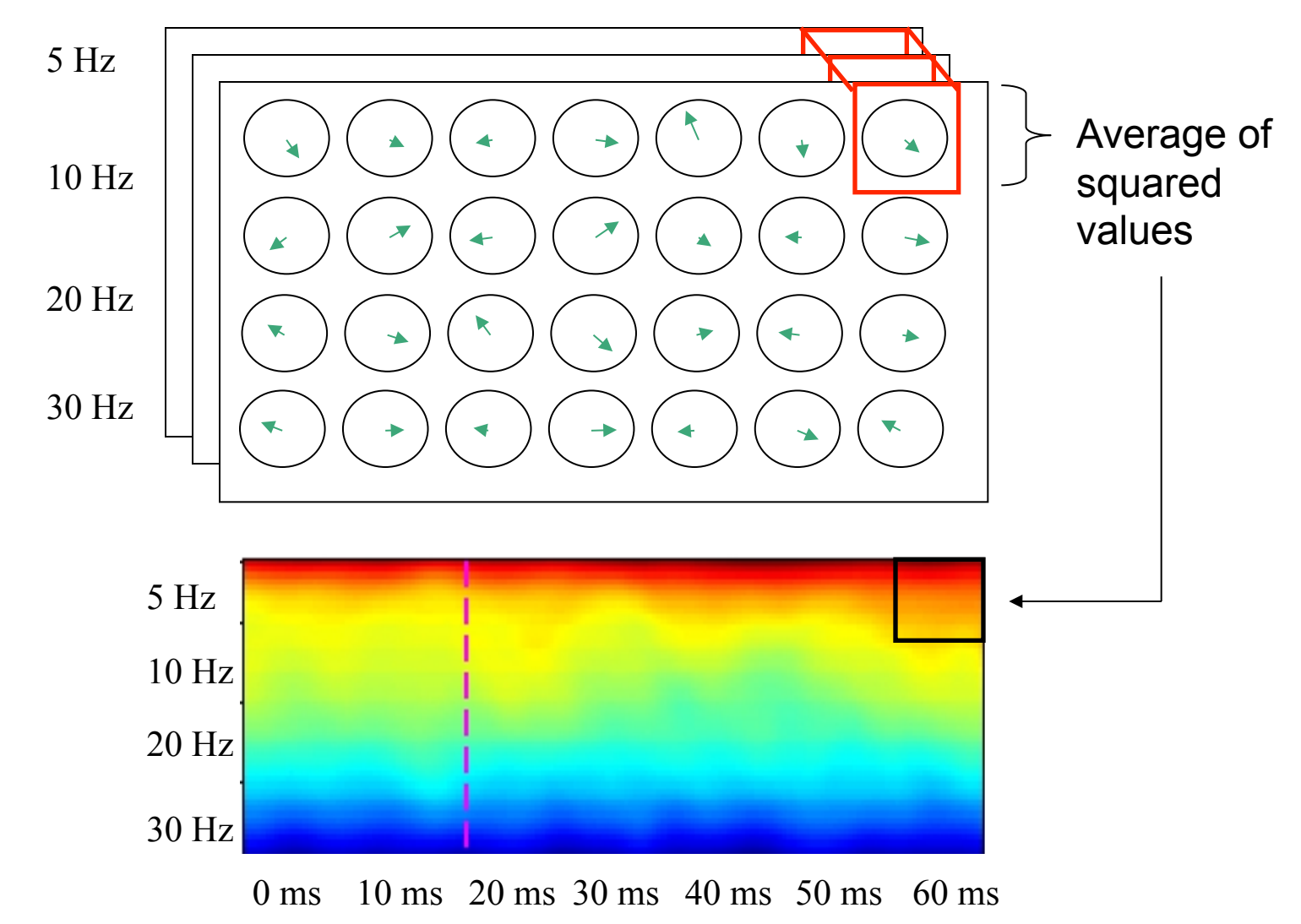

# Power spectrum and event-related spectral perturbation

$$
ERS (f, t) = \frac{1}{n} \sum_{k=1}^{n} |F_k(f, t)|^2
$$
  
\n
$$
\downarrow
$$
 Complex number

Scaled to dB  $10Log_{10}(ERSP)$ 

## Absolute versus relative power

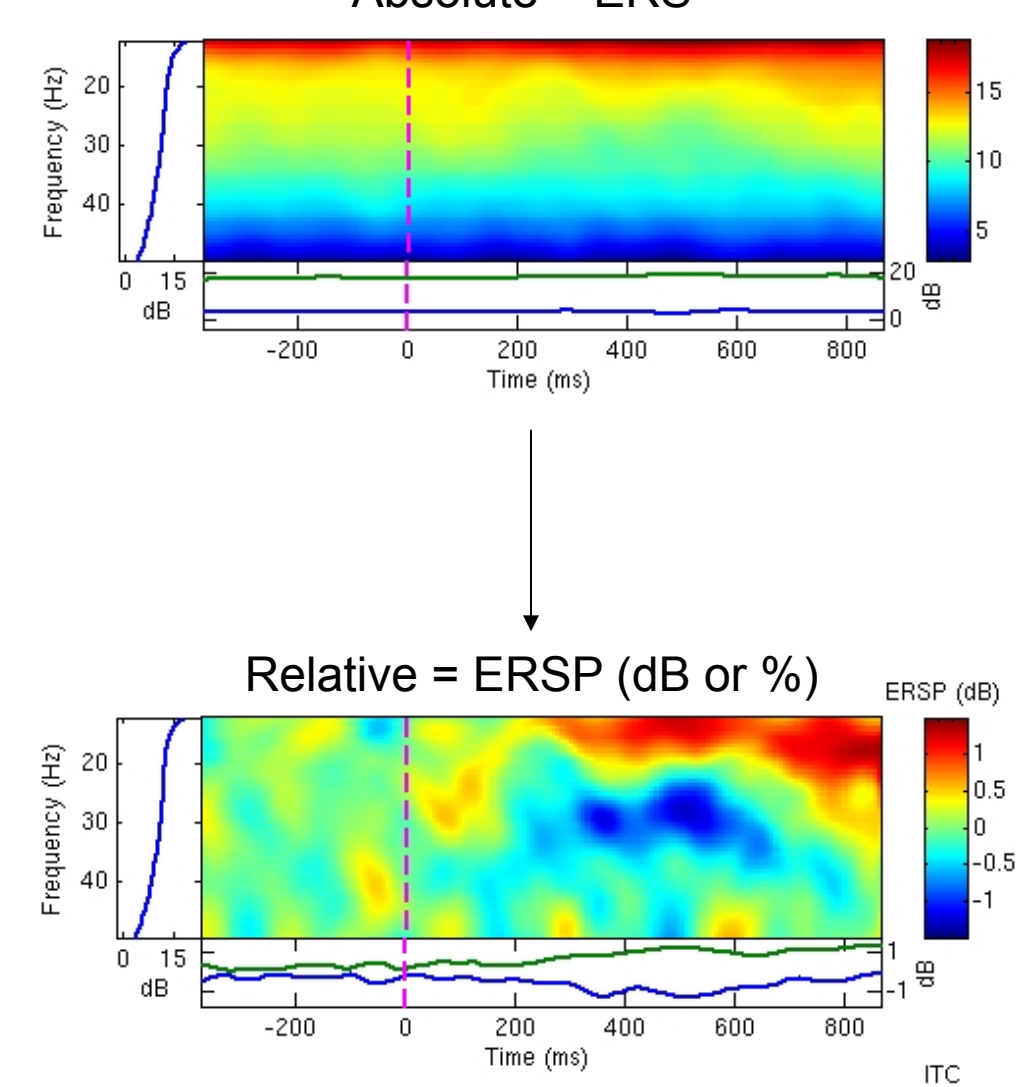

Absolute = ERS

#### Difference between FFT and wavelets

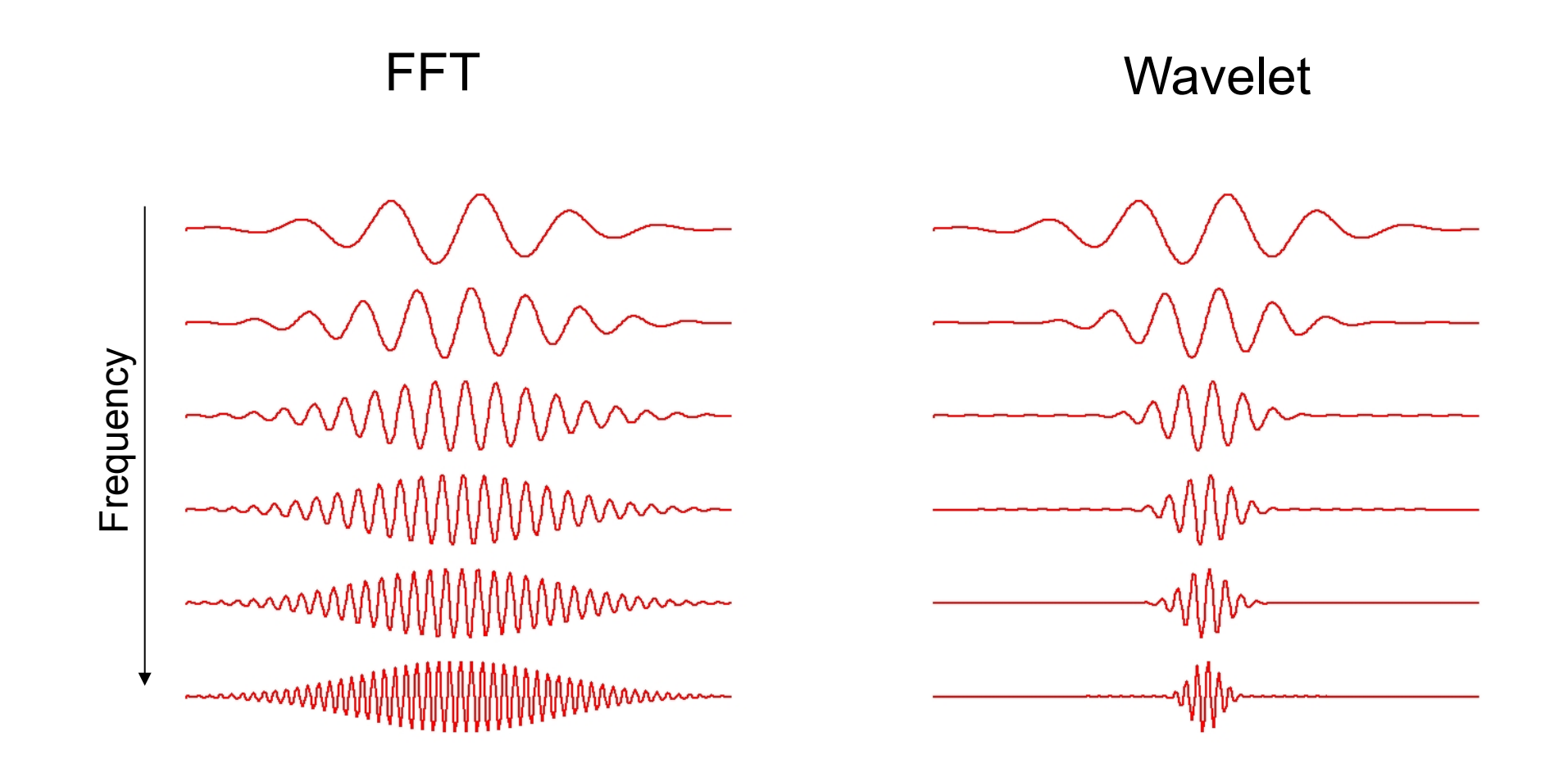

#### Wavelets factor

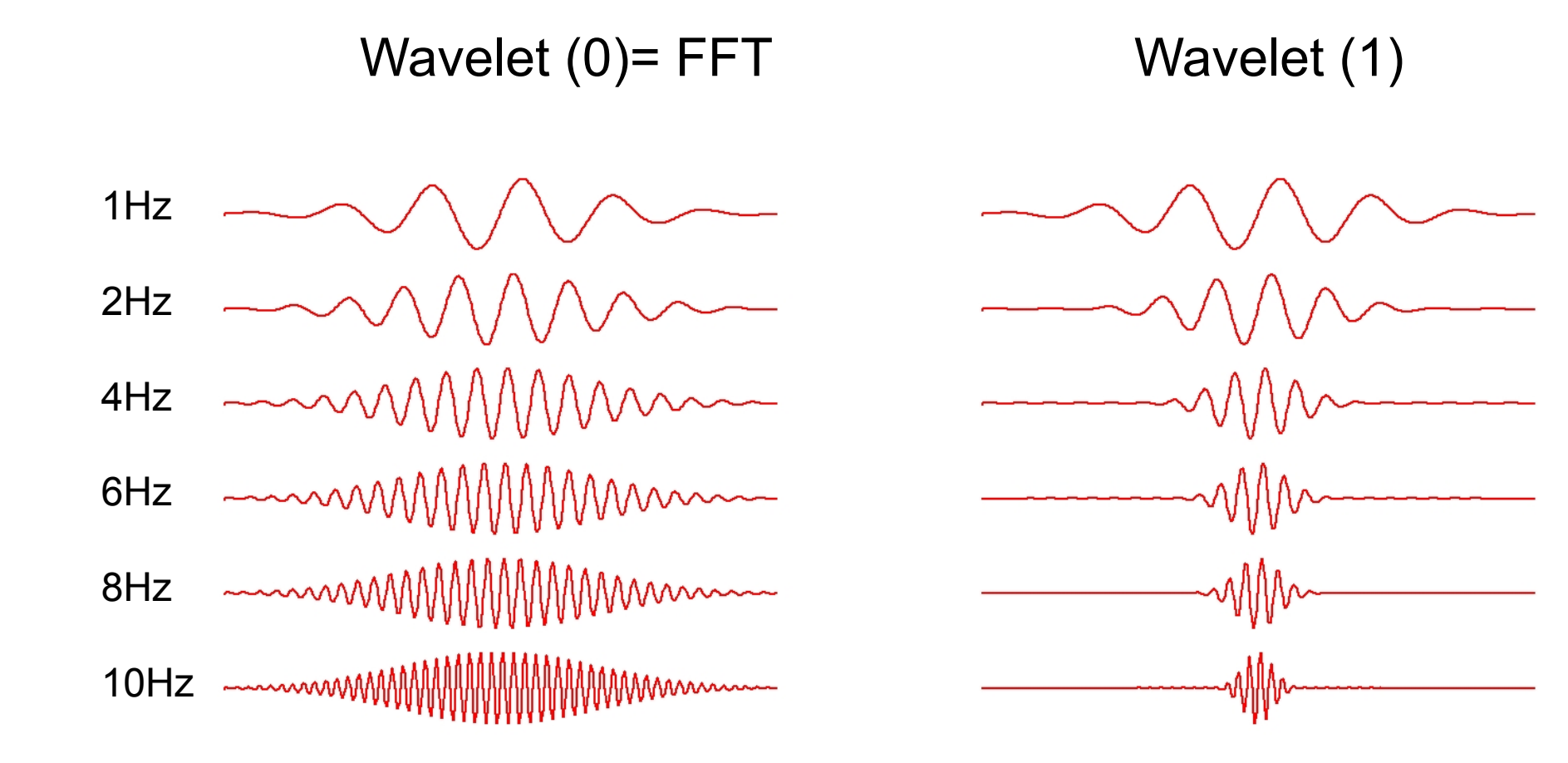

#### Time-frequency resolution trade off

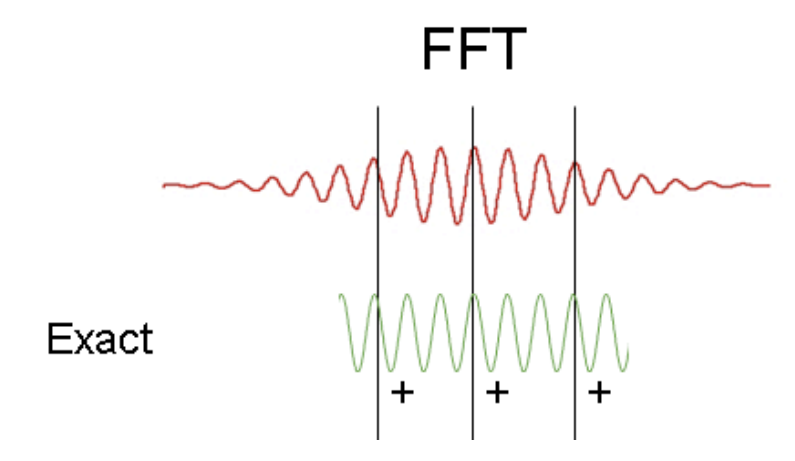

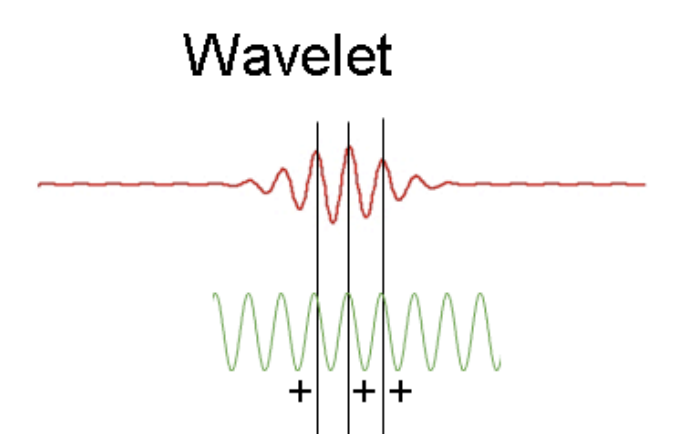

High freq. resolution low time-resolution

 $\mathbf{1}=\mathbf{1}=\mathbf{2}$ Low freq. resolution high time-resolution

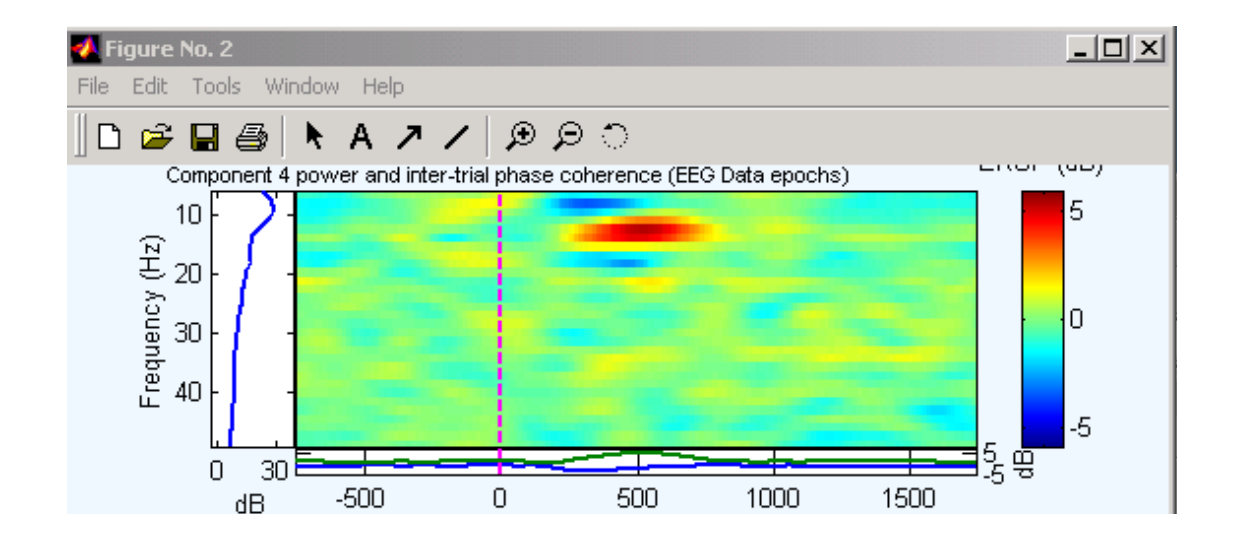

FFT

#### *D* Figure No. 4  $-10x$ File Edit Tools Window Help  $\begin{array}{|c|c|c|}\hline \textbf{\textsf{A}} & \textbf{\textsf{A}} & \textbf{\textsf{A}} & \textbf{\textsf{A}} & \textbf{\textsf{B}} & \textbf{\textsf{B}}\hline \end{array}$  $D \not\cong \blacksquare \oplus$ Component 4 power and inter-trial phase coherence (EEG Data epochs) والمستحدة والمسا رسانی  $10$ Frequency (Hz)<br>
a<br>
a<br>
a<br>
B<br>
a  $\overline{2}$ 0  $-2$ -4  $\frac{1}{4}$   $\frac{1}{4}$  $-10$ 30 1500  $-500$ 500 1000 0  $\overline{AB}$

# Pure wavelet

# The Uncertainty Principle

A signal cannot be localized arbitrarily well both in time/ position and in frequency/ momentum.

There exists a lower bound to the Heisenberg's product:

 $\Delta t \Delta f \geq 1/(4\pi)$ 

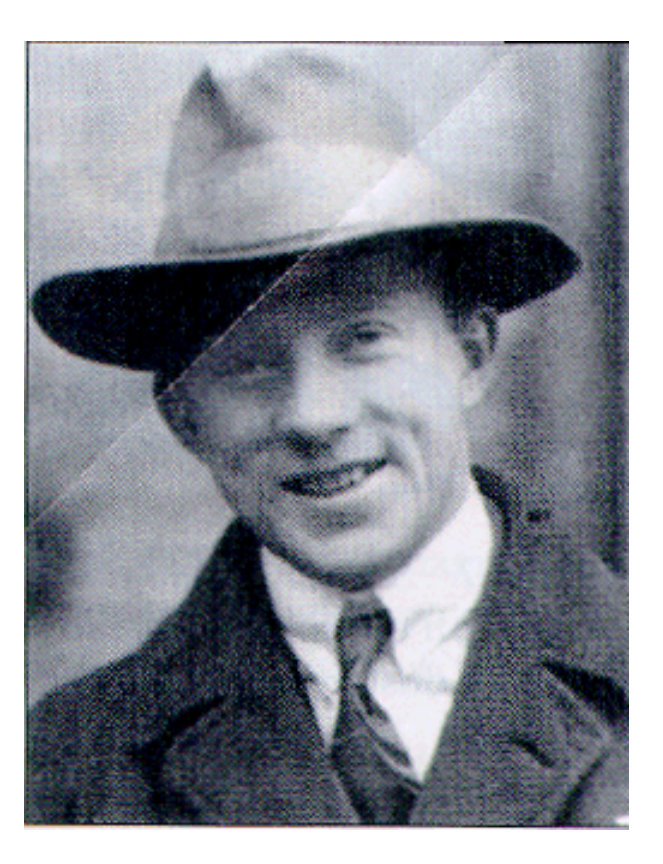

 $\Delta f = 1$ Hz,  $\Delta t = 80$  msec or  $\Delta f = 2$ Hz,  $\Delta t = 40$  msec

#### Modified wavelets

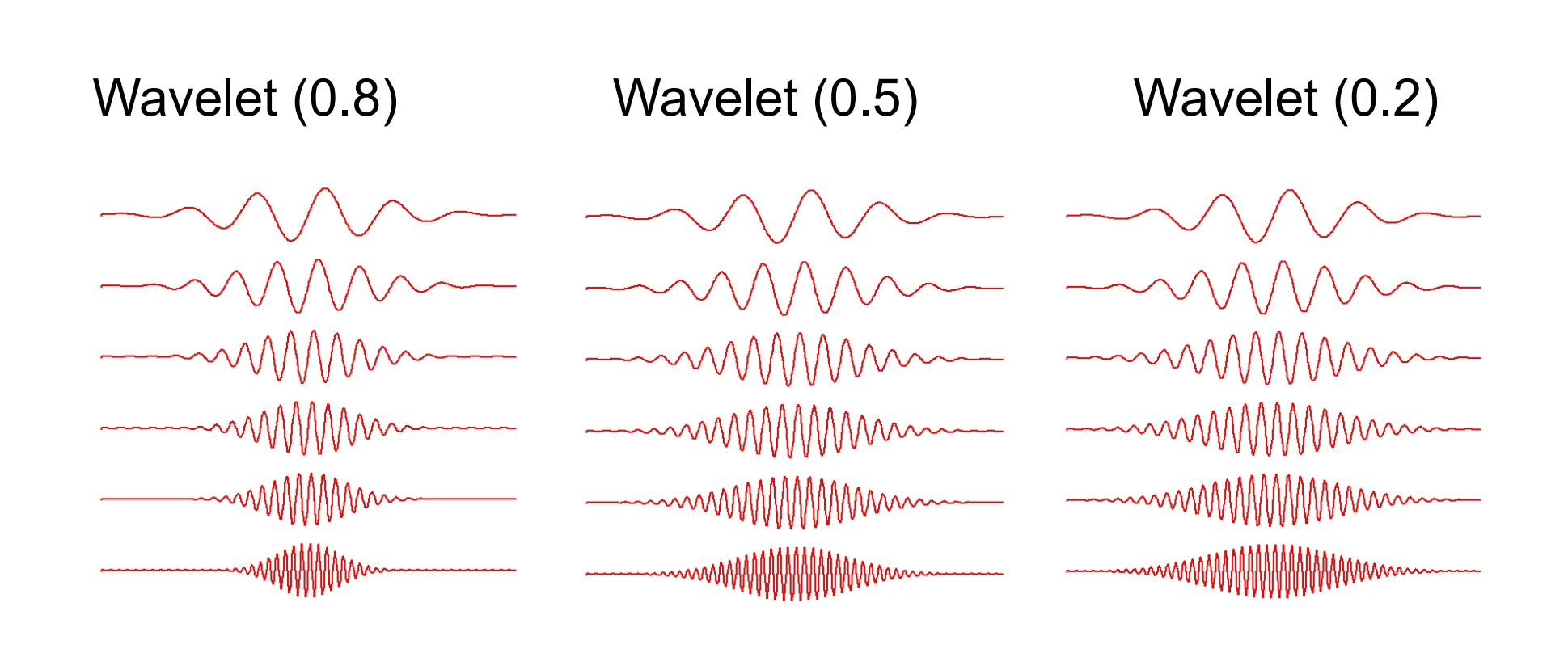

## Inter trial coherence

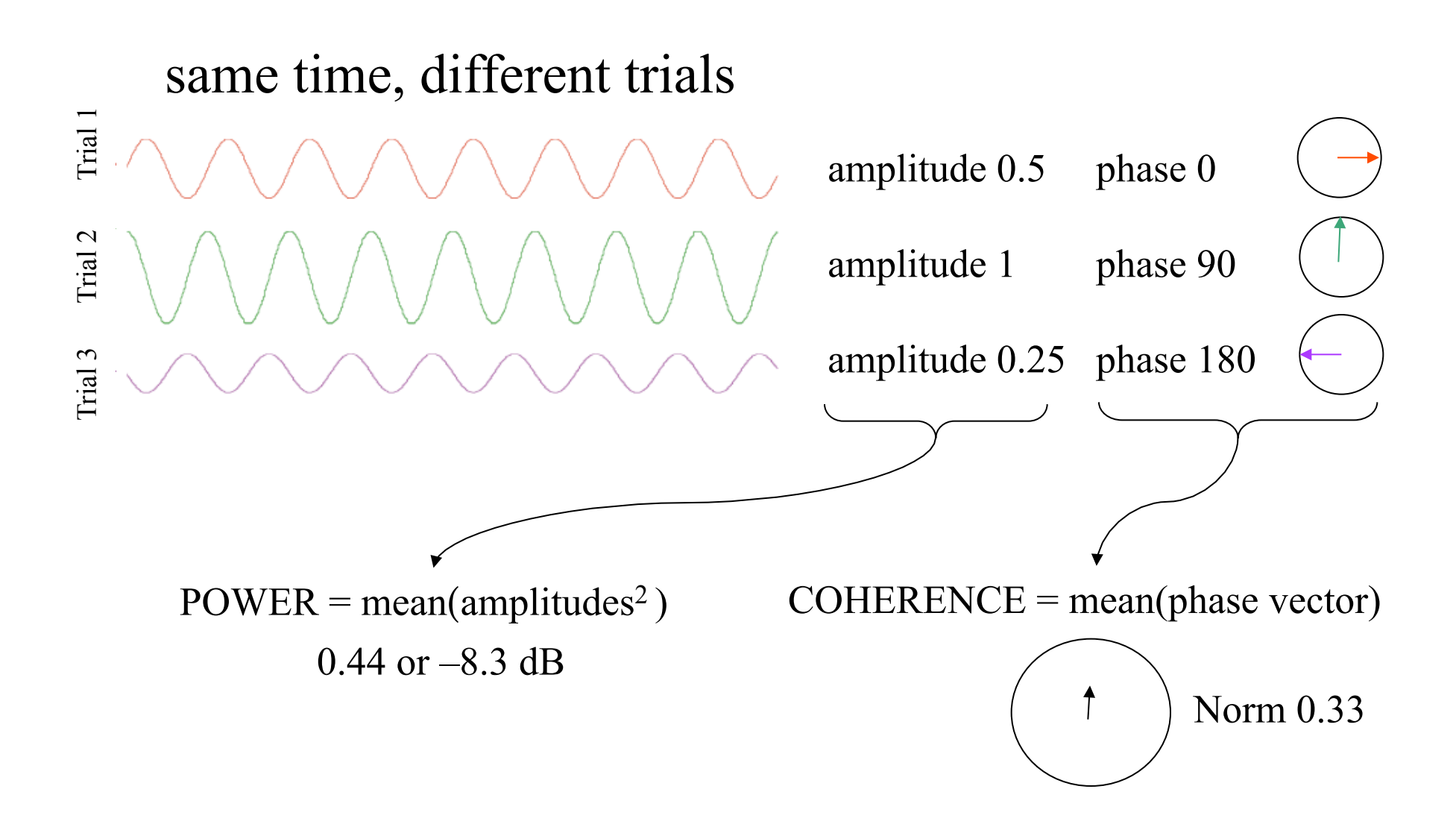

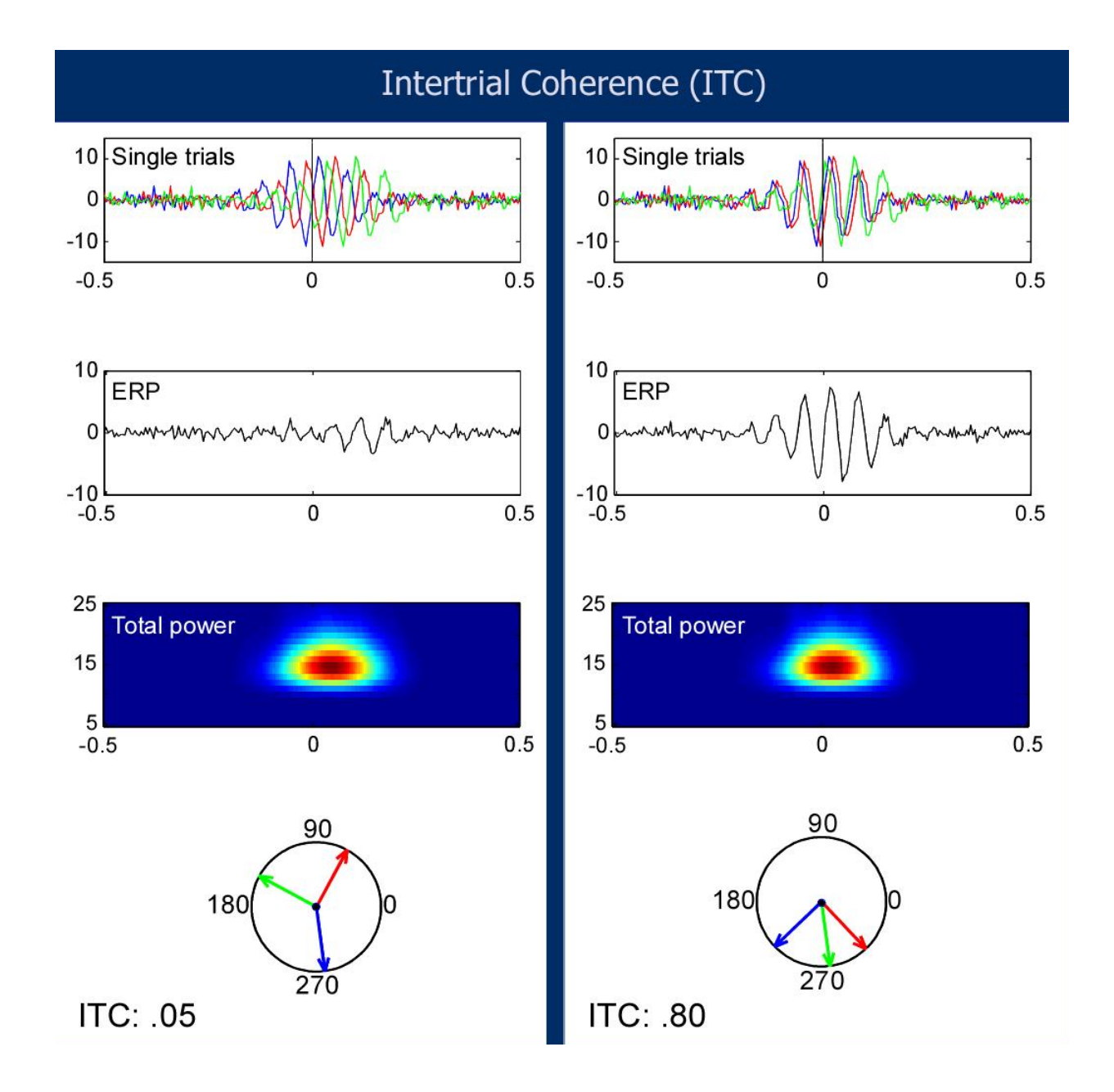

Slide courtesy of Stefan Debener

# Phase ITC<br>  $ITPC(f, t) = \frac{1}{n} \sum_{k=1}^{n} \frac{F_k(f, t)}{F_k(f, t)}$

Normalized (no amplitude information)

## Power and inter trial coherence

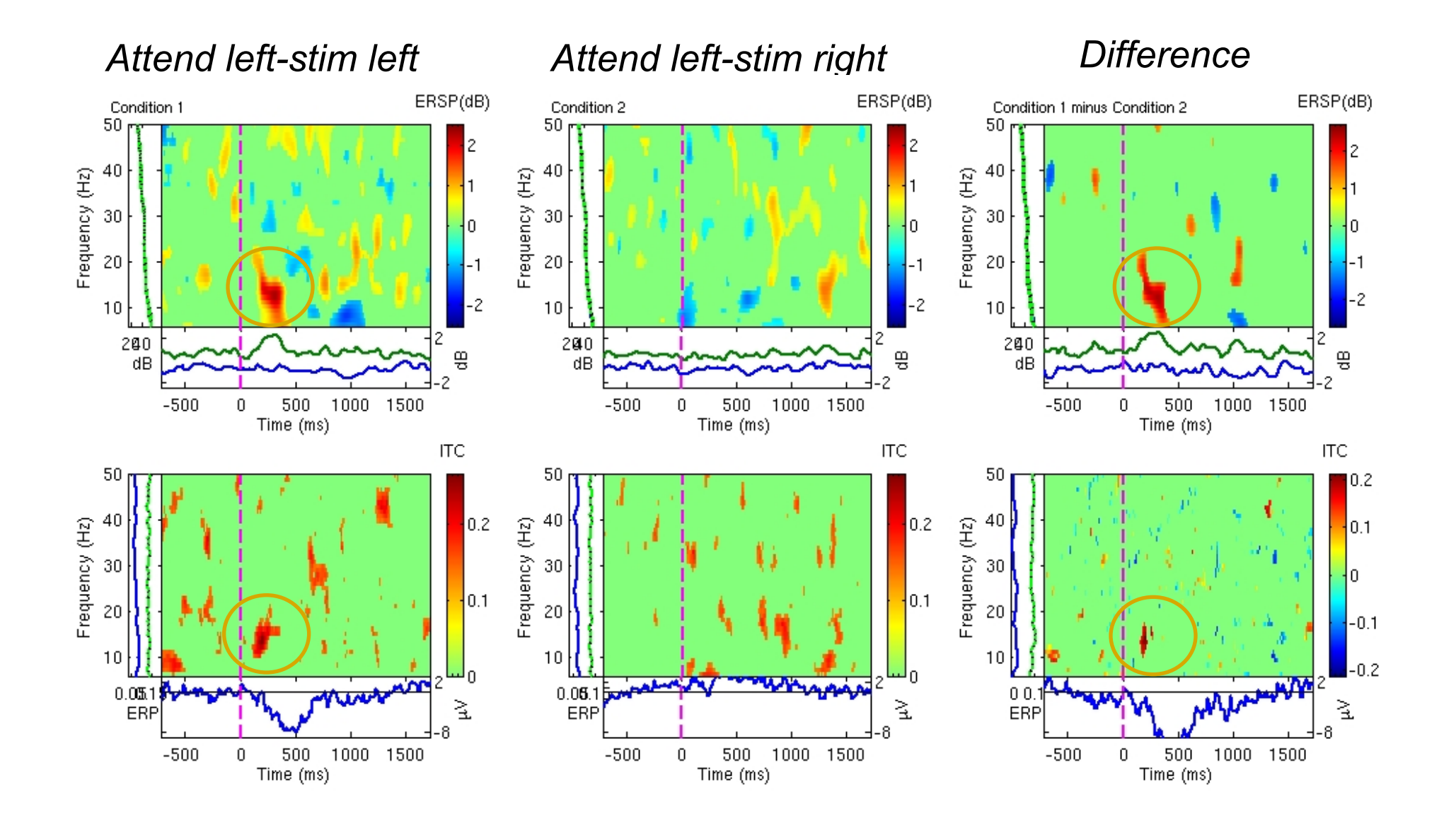

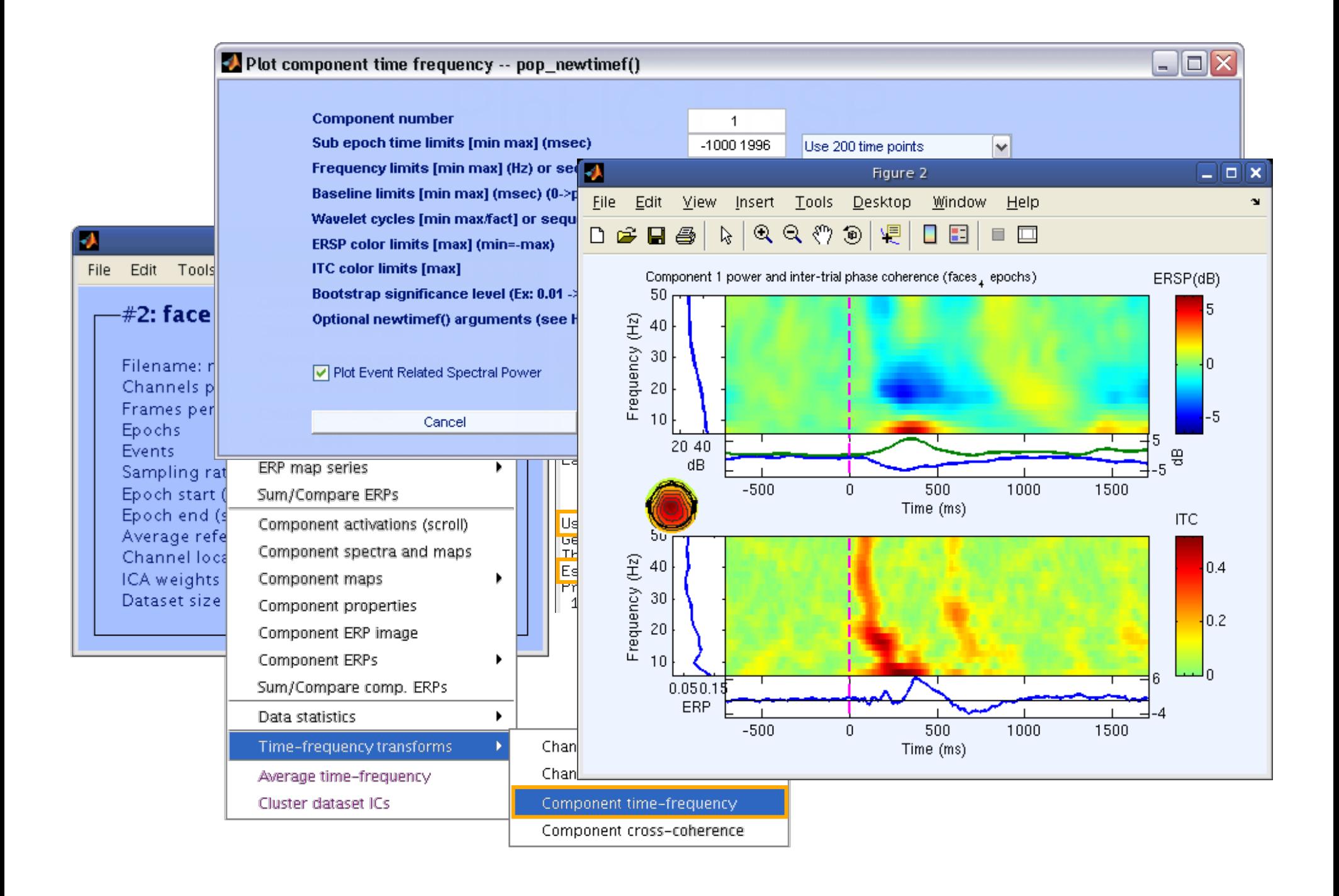

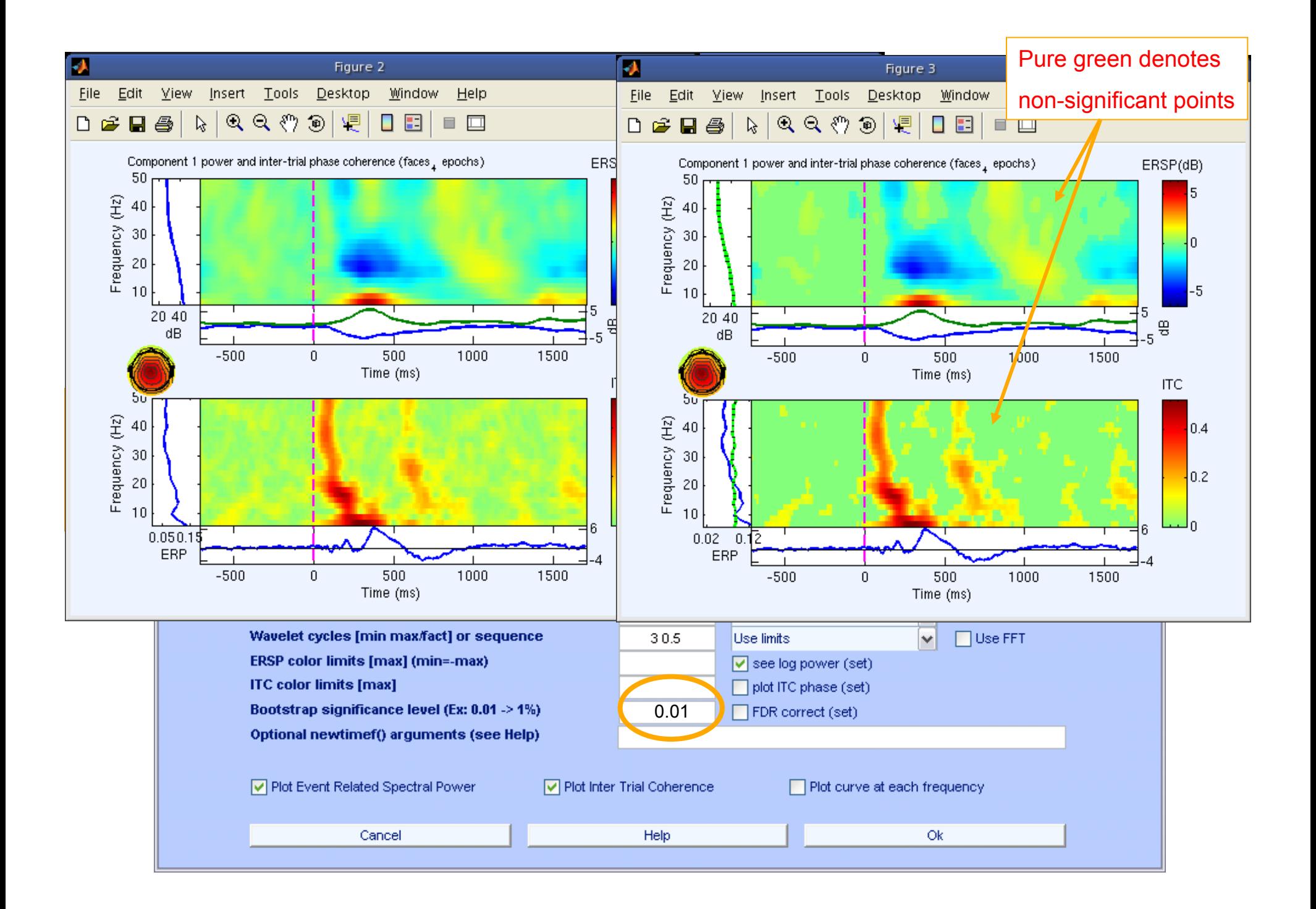

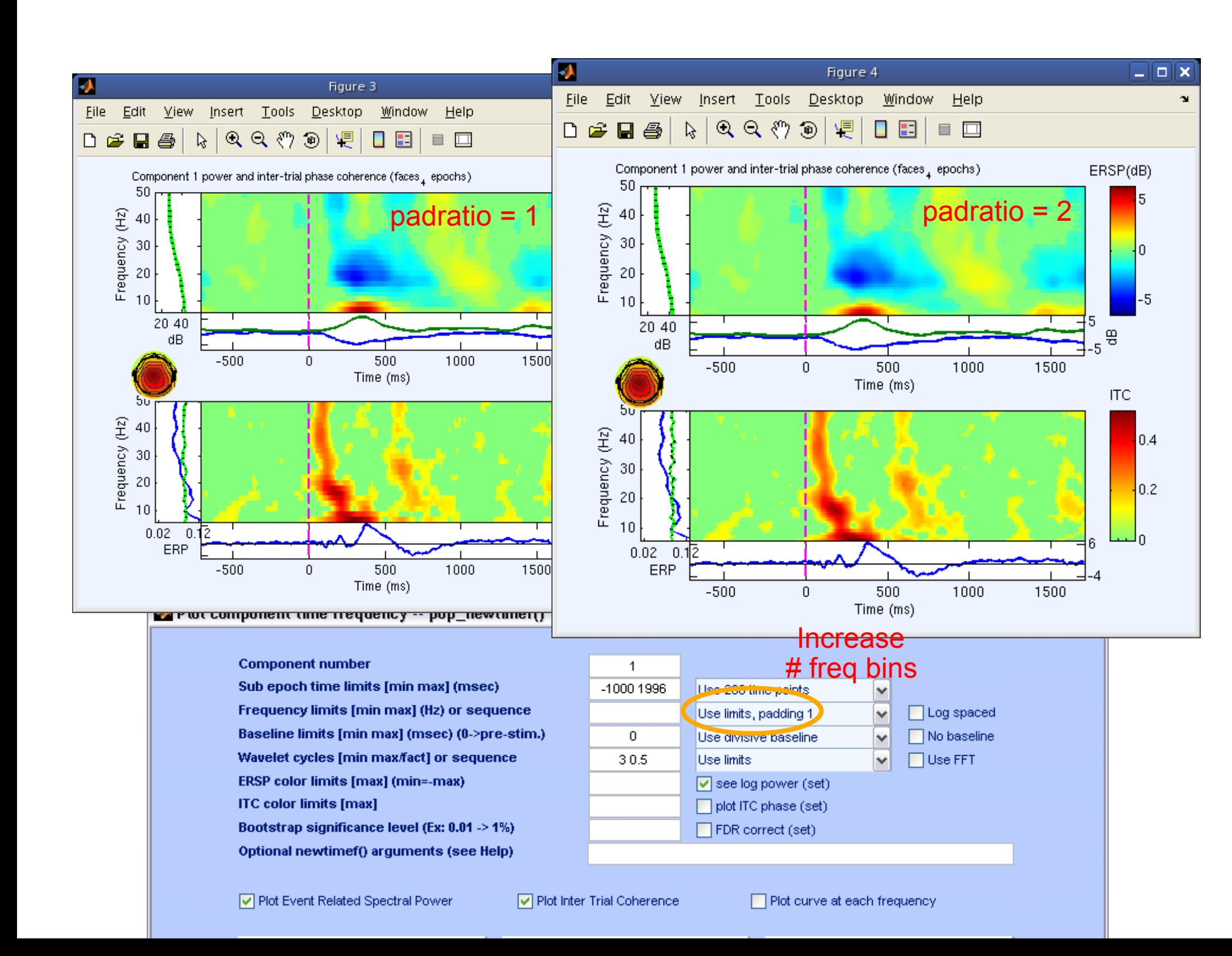

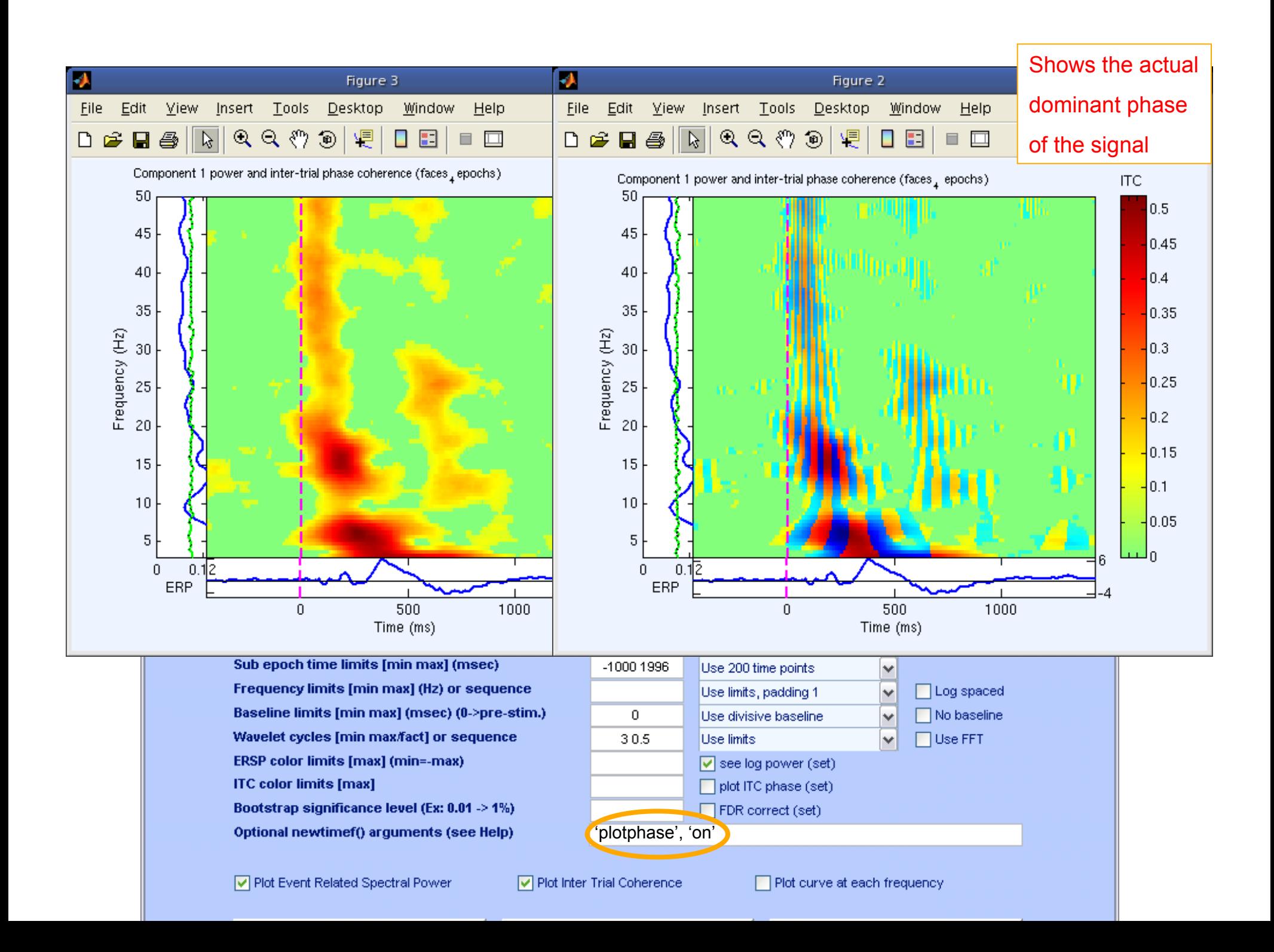

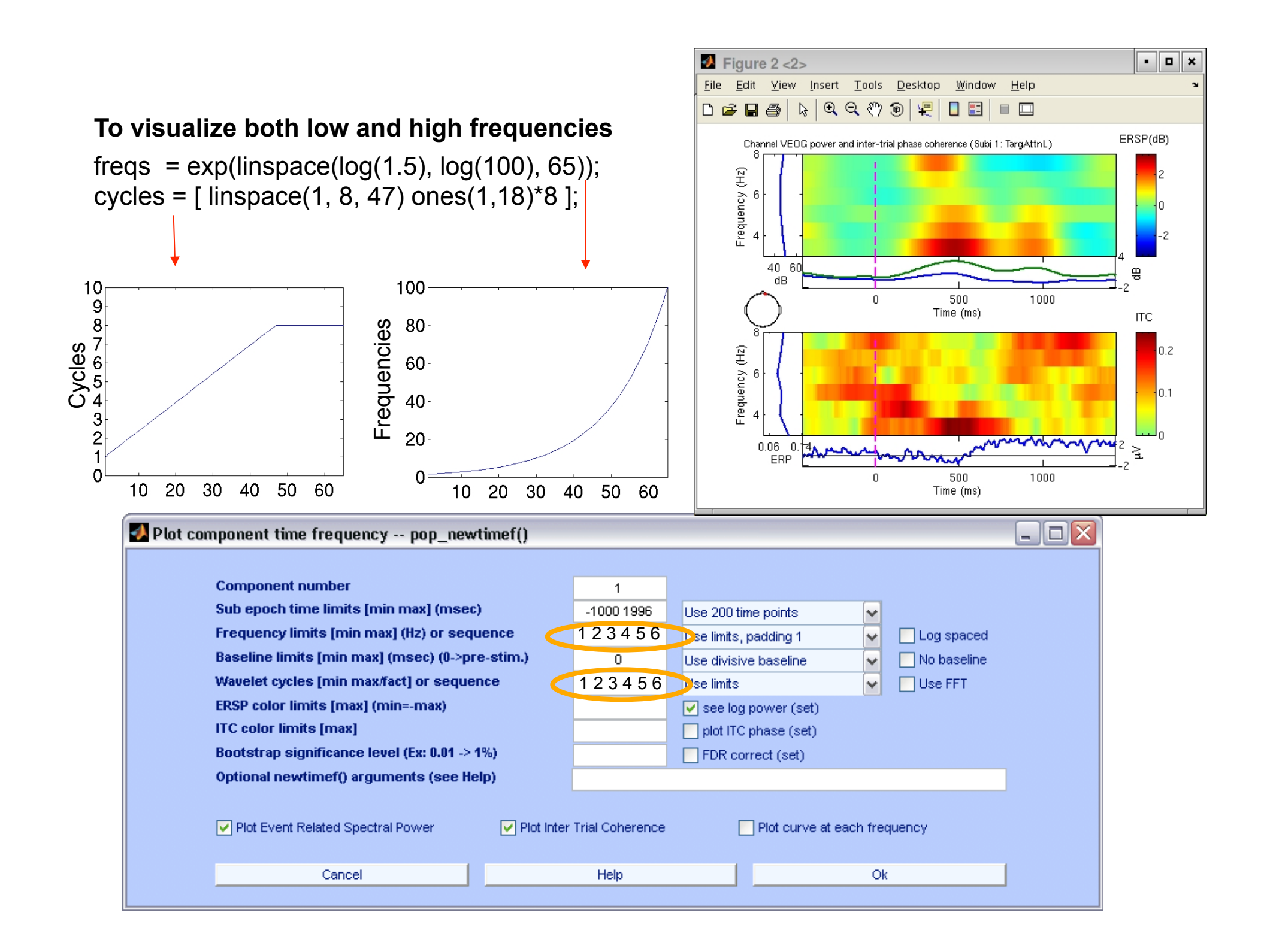

# Evoked versus induced

- Evoked = ERSP of the average ERP
- Induced = usually standard ERSP
- Real induced
	- (1) standard ERSP with ERP regressed out of every trial
	- (2) standard ERSP minus ERSP of the average ERP scaled for averaging effect

In any case, looking at the ITC provides the amount of synchronization in the timefrequency decomposition that account for ERPs

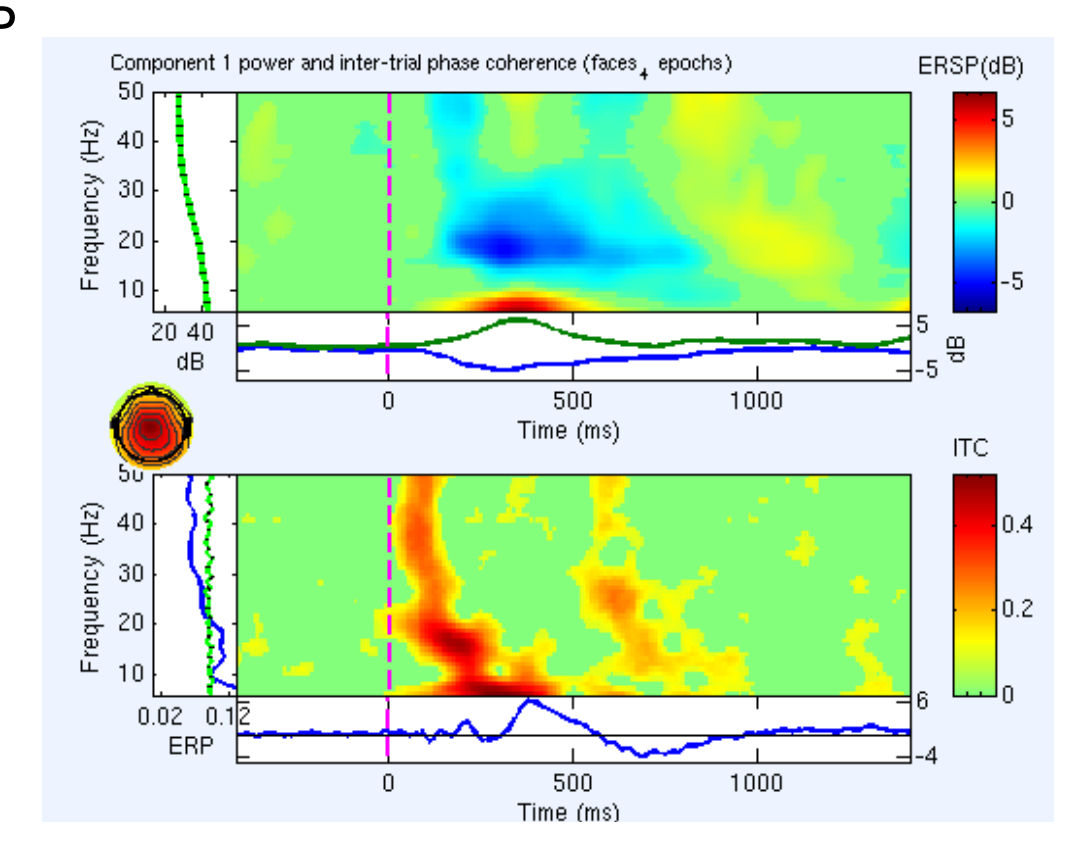

## Component time-frequency

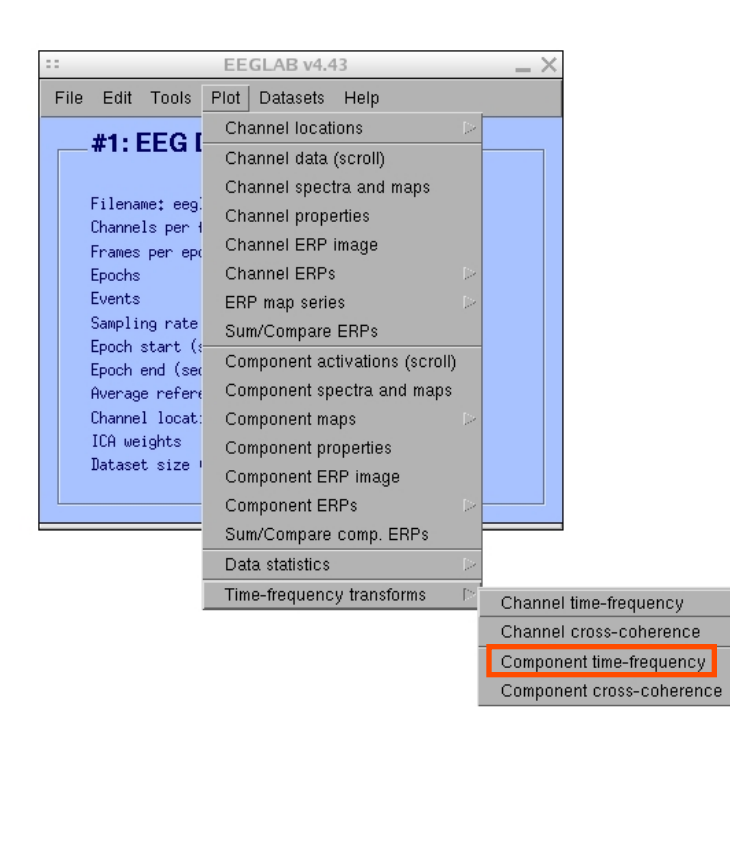

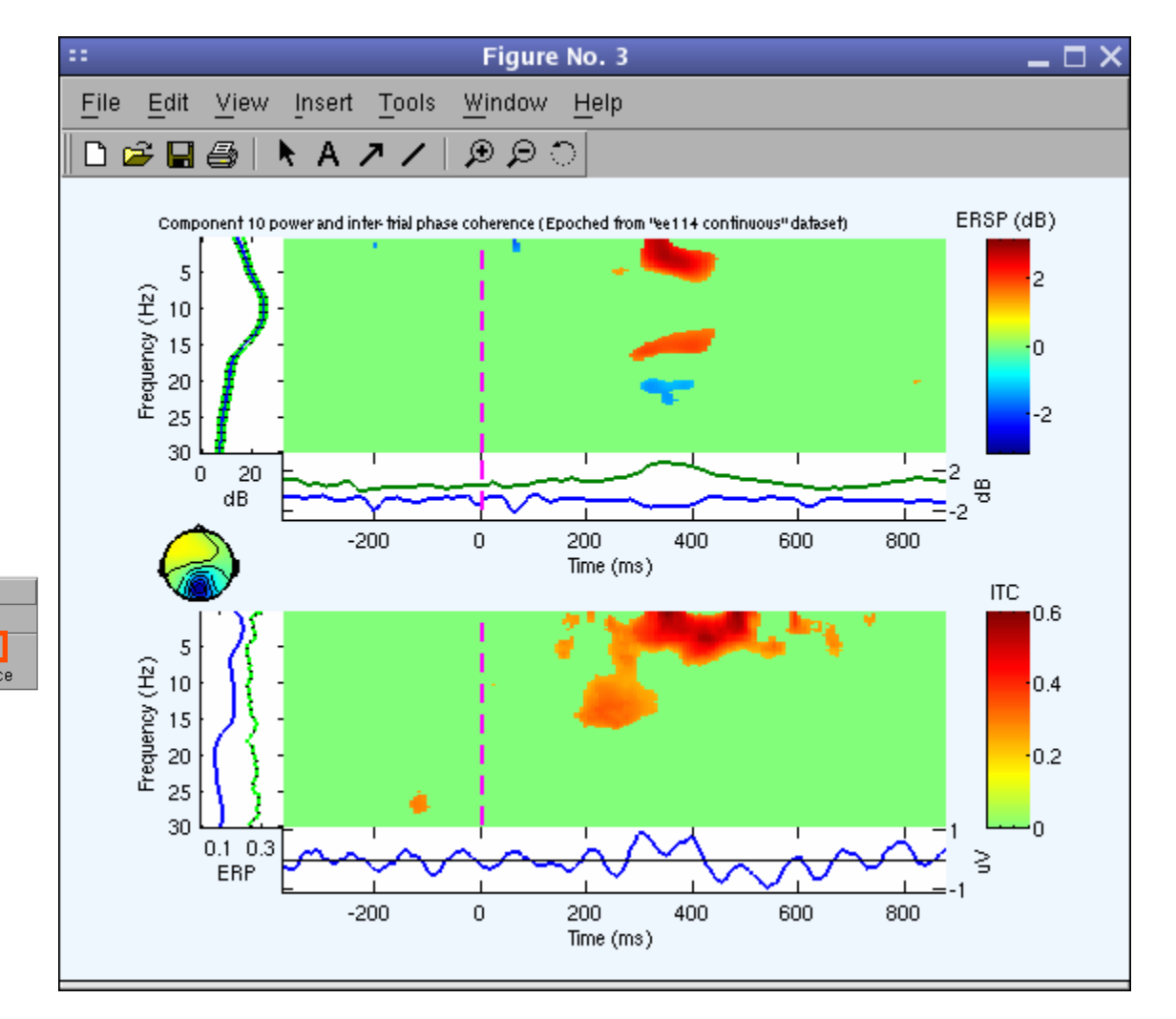

## Cross-coherence amplitude and phase

2 components, comparison on the same trials

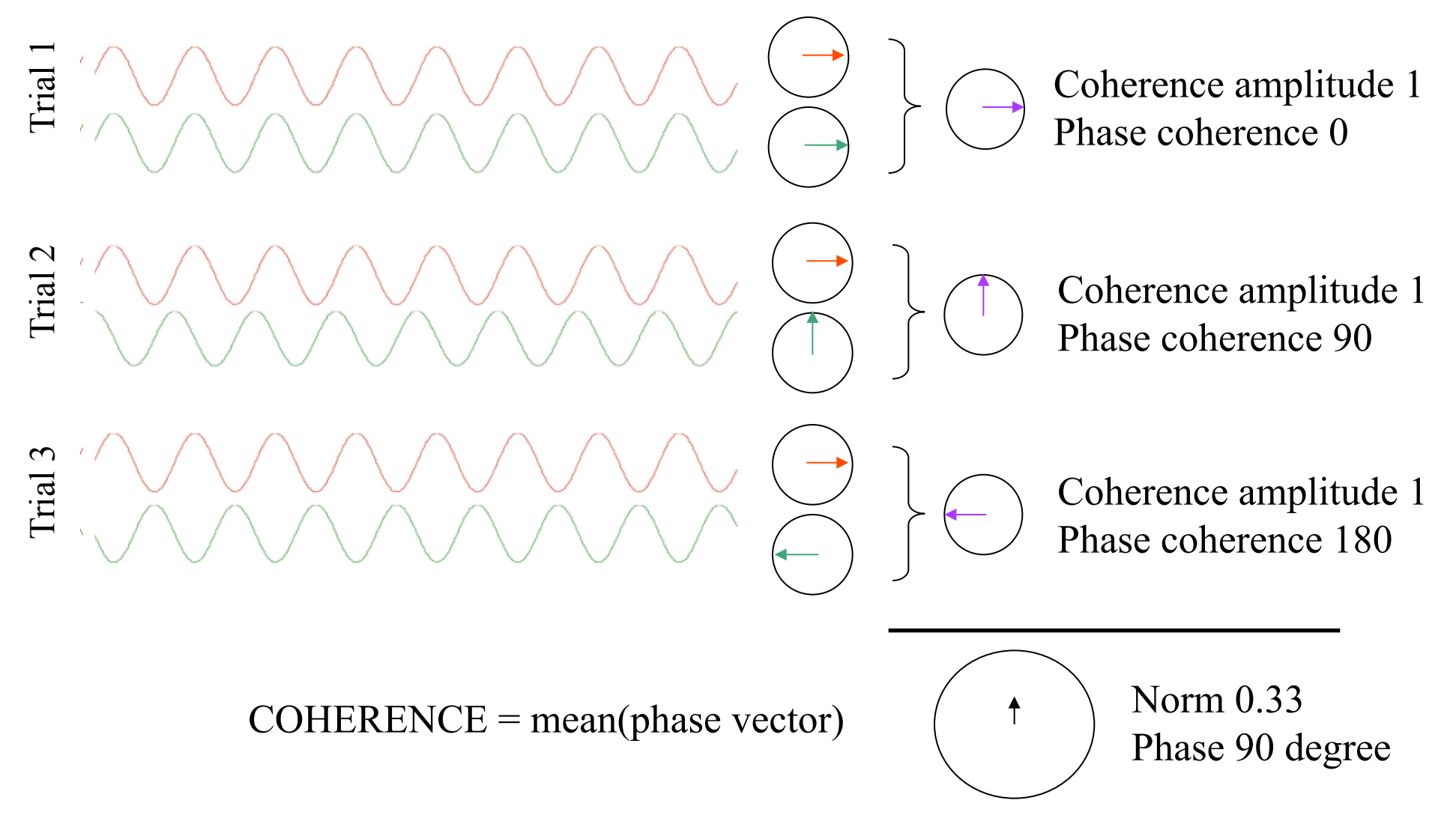

## Phase coherence (default)

$$
ERPCOH^{a,b}(f,t) = \frac{1}{n} \sum_{k=1}^{n} \frac{F_k^a(f,t) F_k^b(f,t)}{F_k^a(f,t) F_k^b(f,t)}
$$
  
Only phase information component a

## Other spectral measures

Amplitude correlation

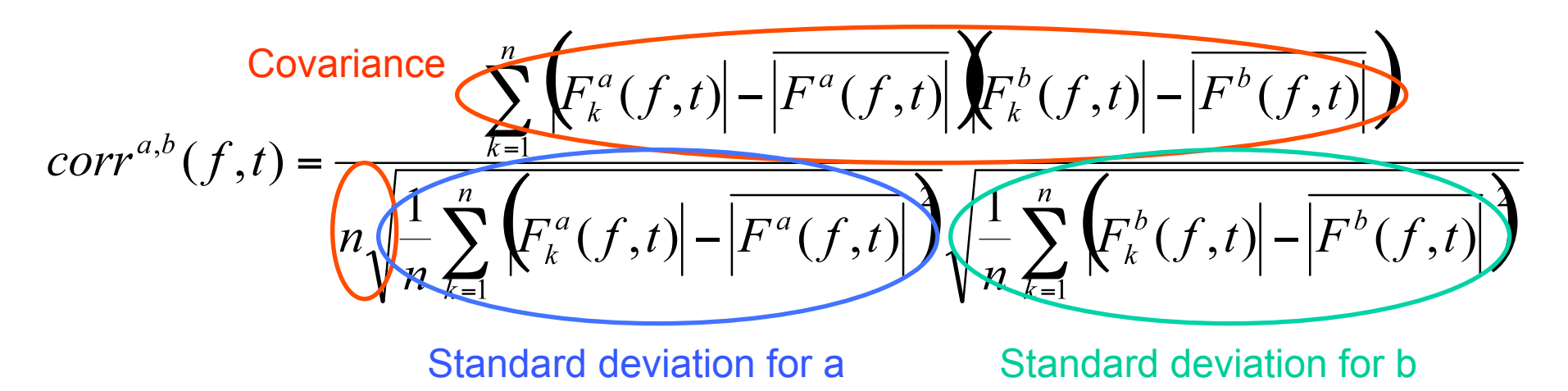

#### **Cross-coherence amplitude and phase**

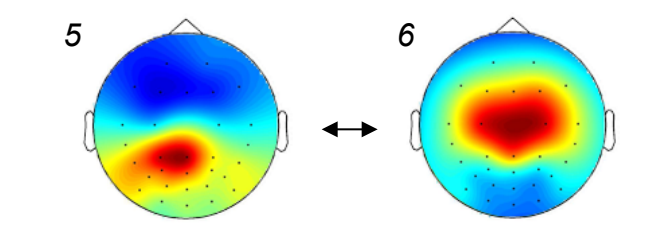

 *Animal picture Distractor picture* 

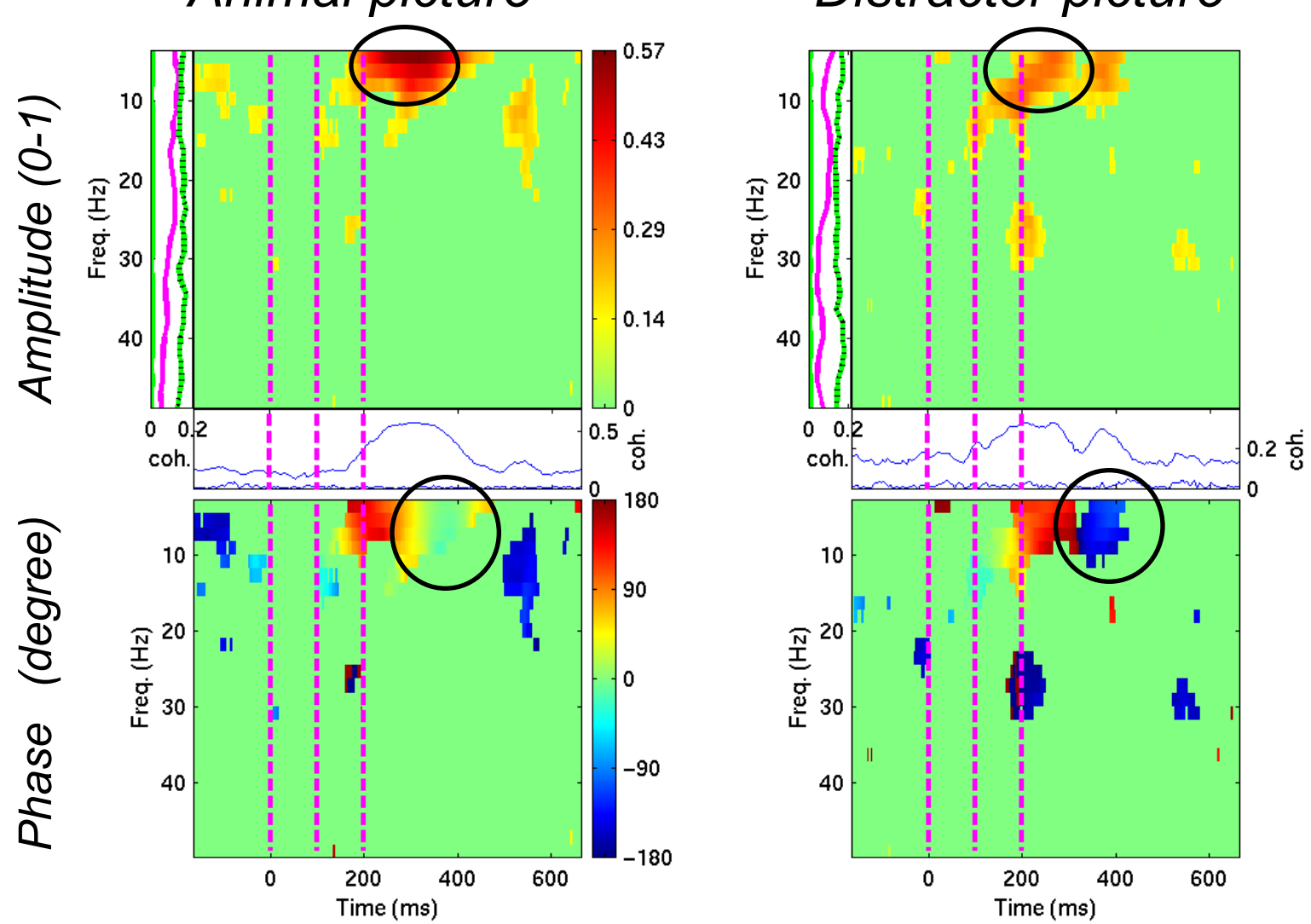

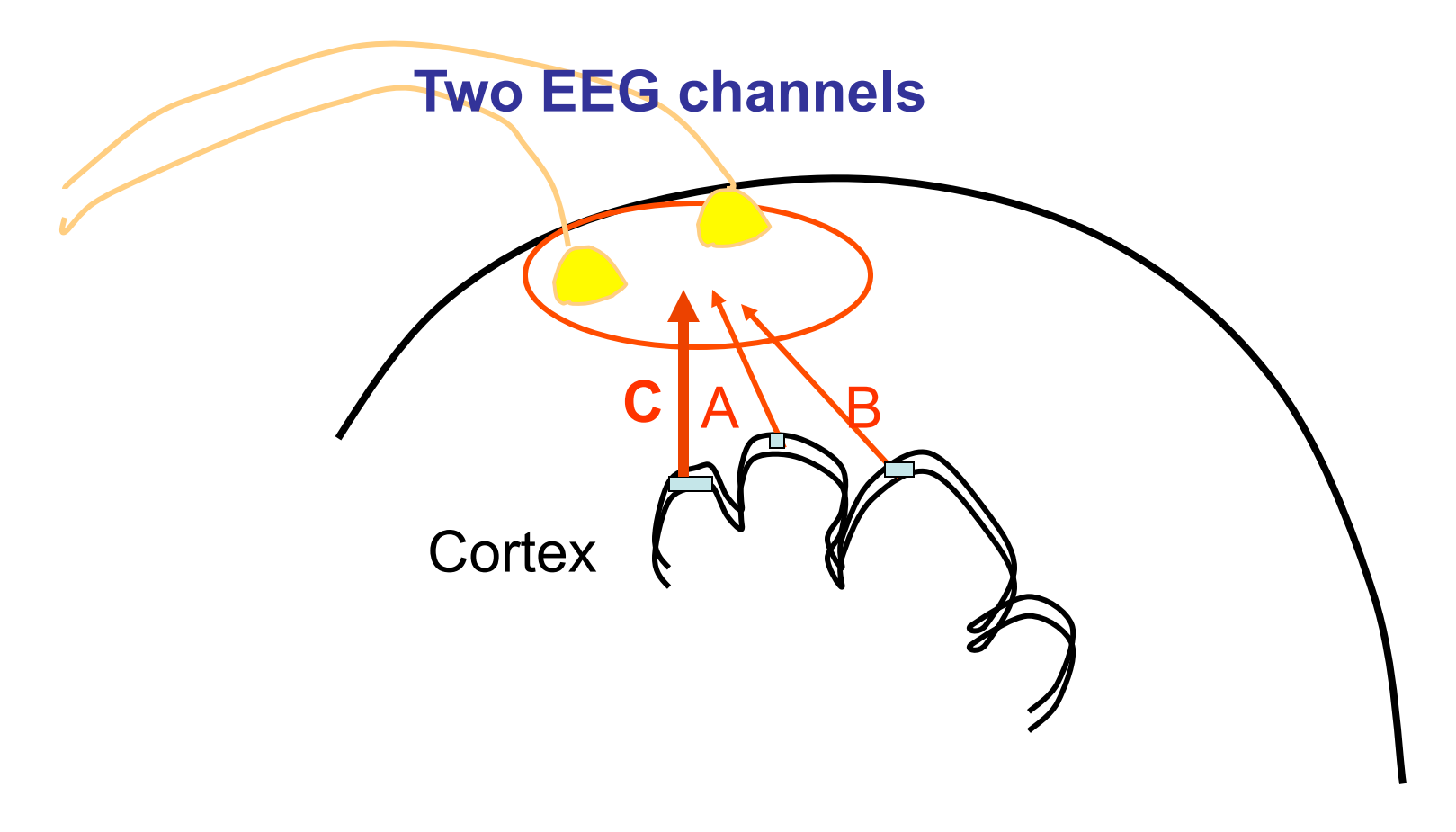

#### Scalp channel coherence  $\rightarrow$  source confounds!

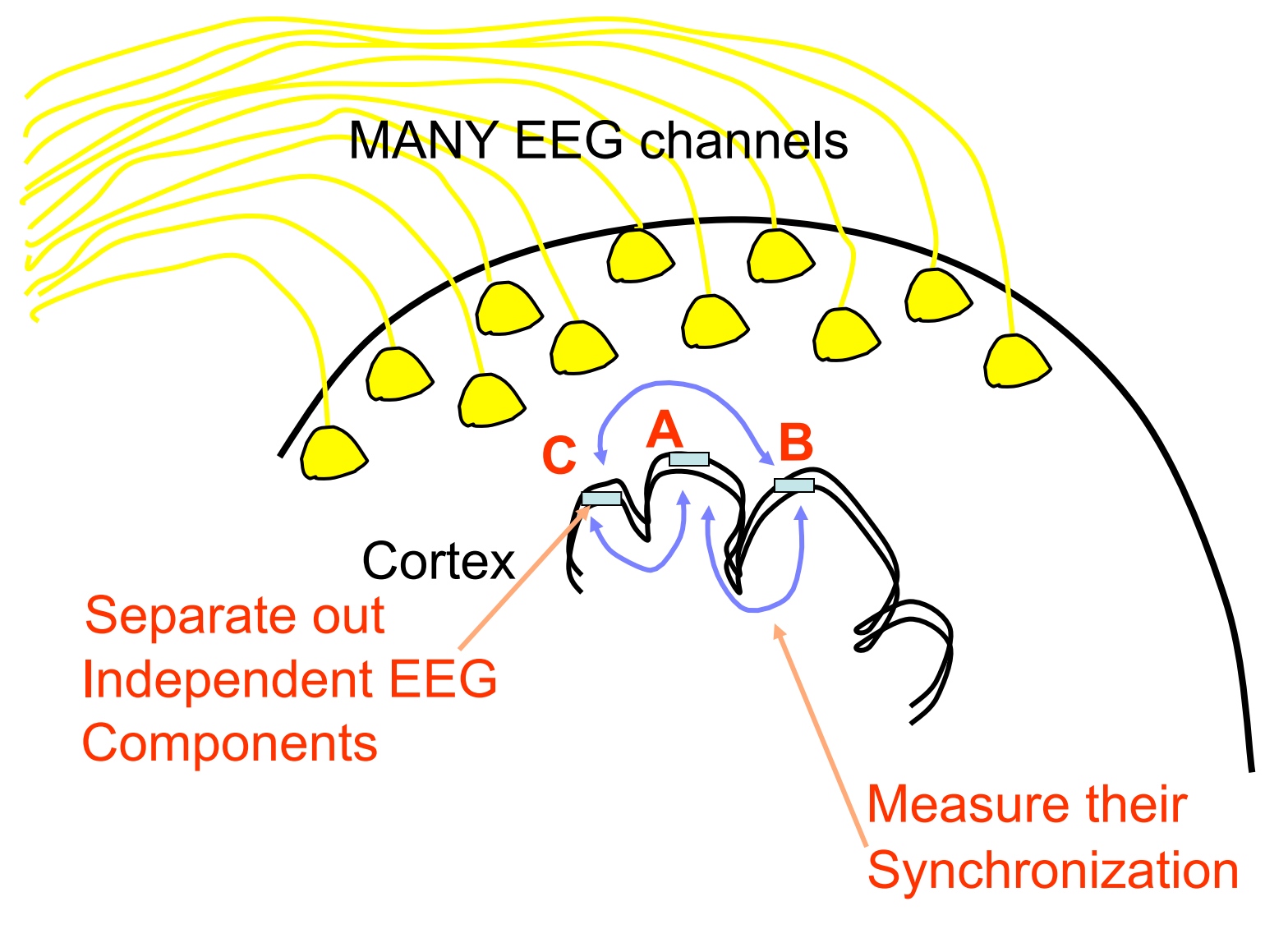

**source dynamics!**

# Niquist frequency: Aliasing

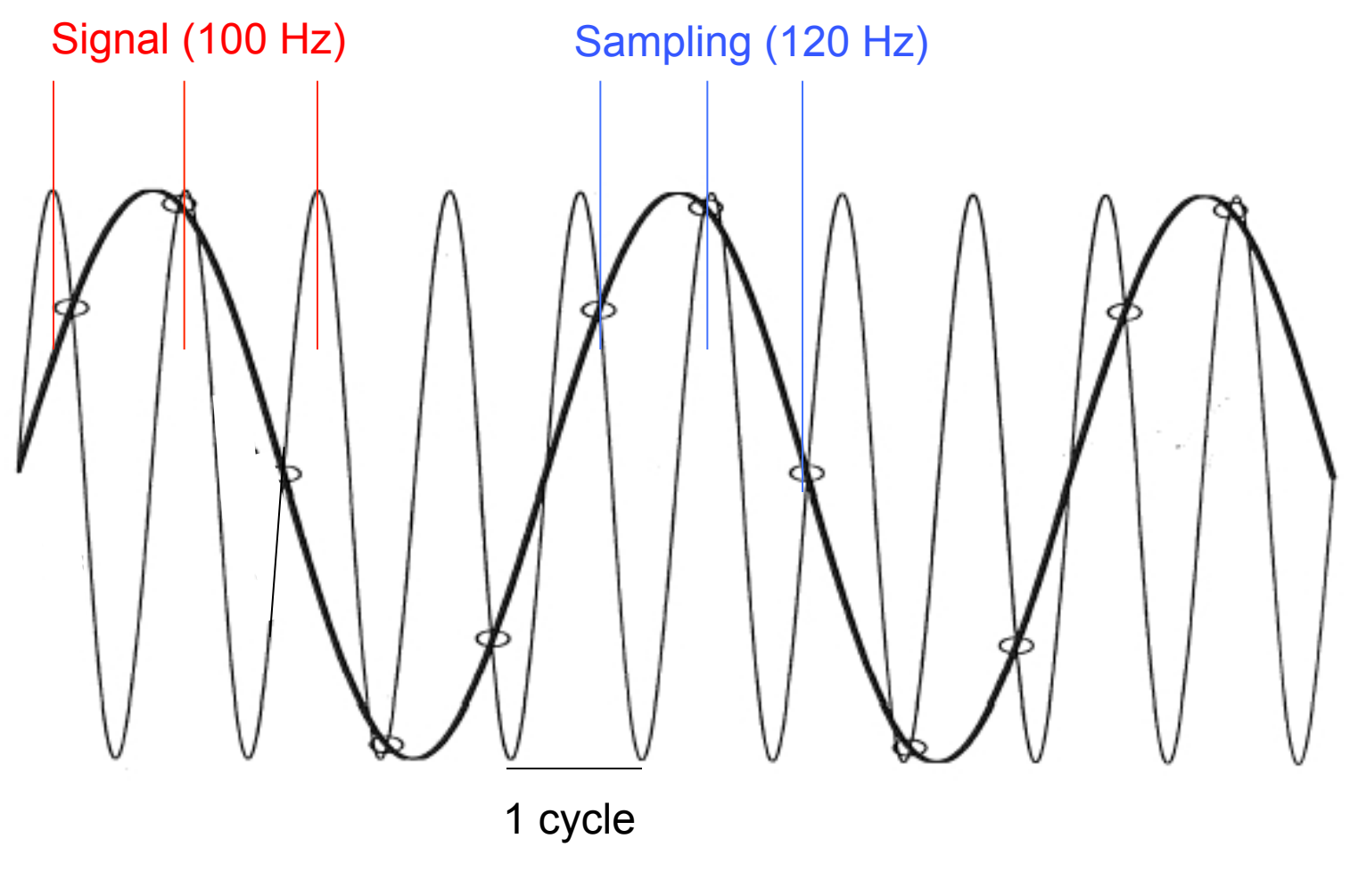

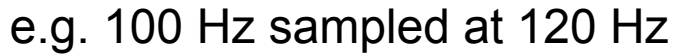

# Advanced time-frequency functions

• Tftopo(): allow visualizing time-frequency power distribution over the scalp

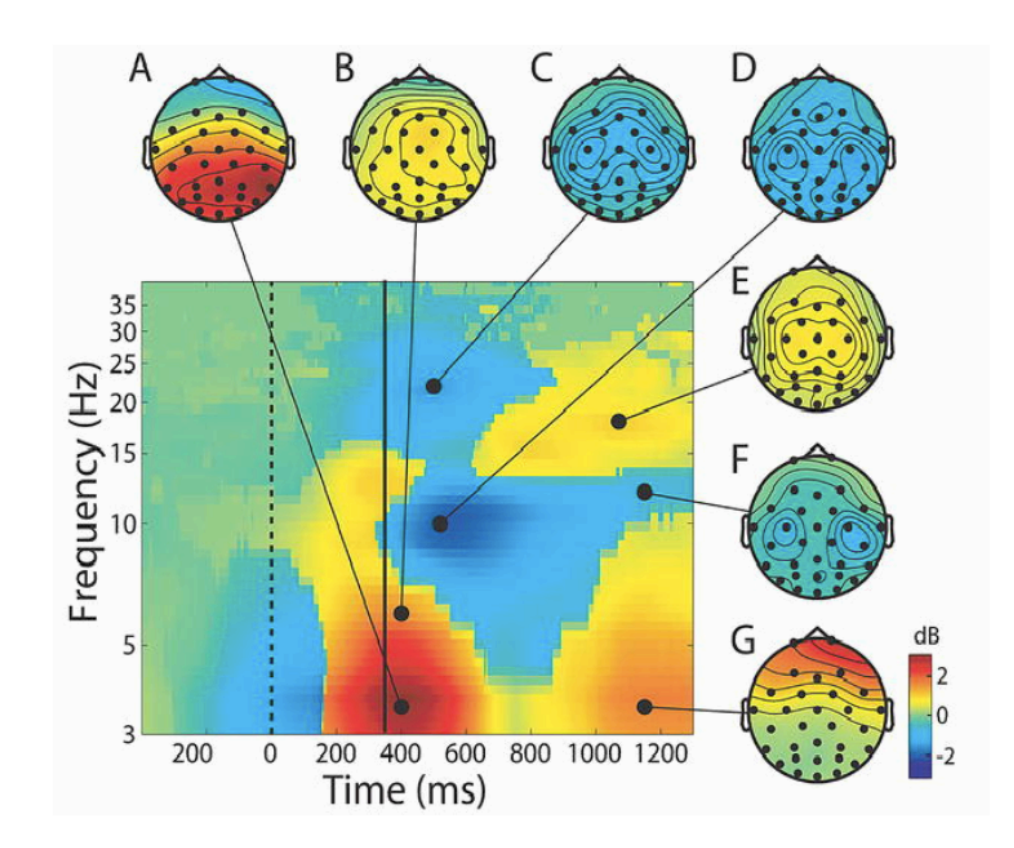

# **Plot data spectrum using EEGLAB**

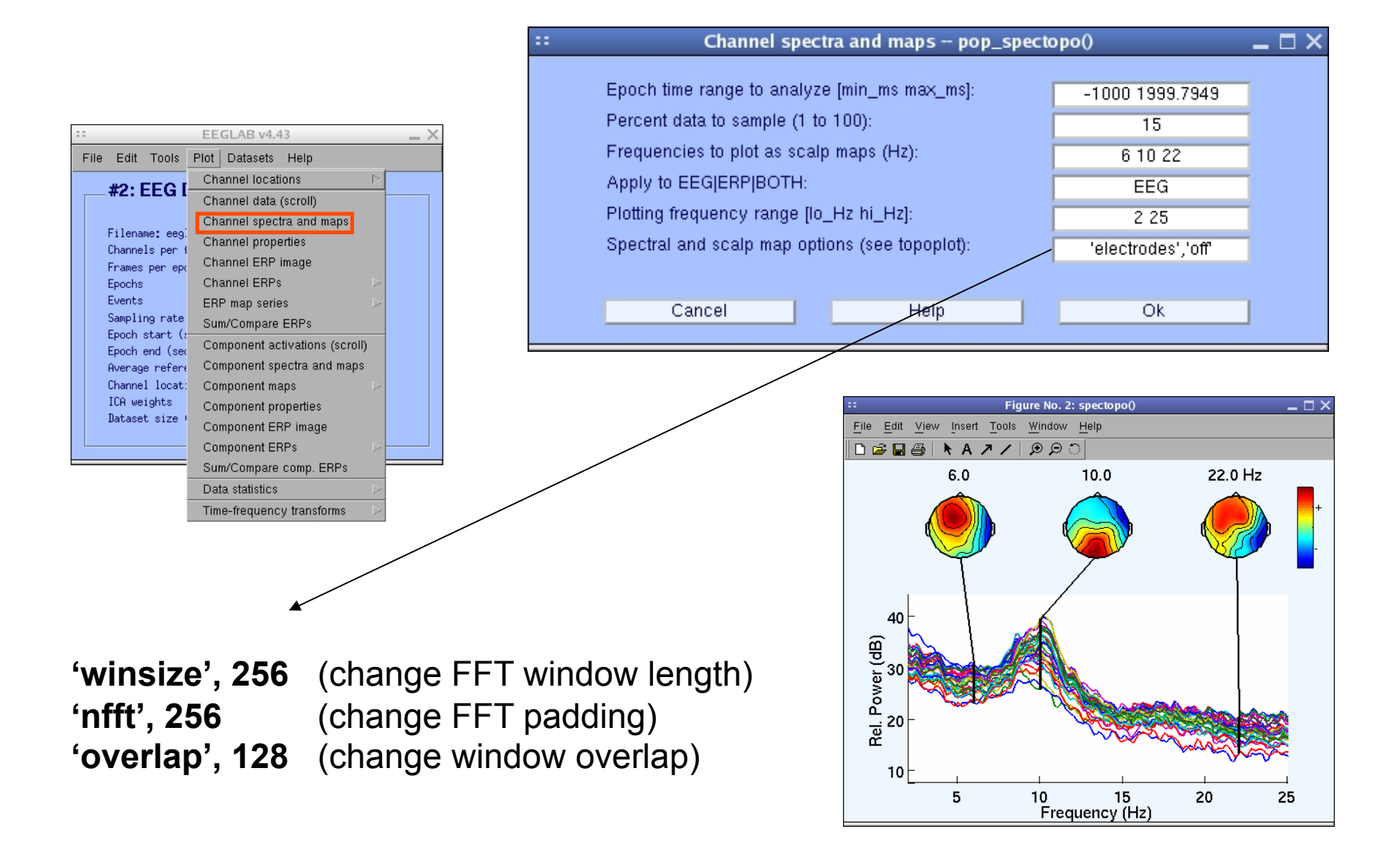

#### **Exercise**

#### • **ALL**

Start EEGLAB, from the menu load *sample\_data/eeglab\_data\_epochs\_ica.set*  or your own data (epoch, reject noise if not done already)

#### • **Novice**

From the GUI, Plot spectral decomposition with 100% data and 50% overlap ('overlap'). Try reducing window length ('winsize') and FFT length ('nfft')

#### • **Intermediate**

Same as novice but using a command line call to the *pop\_spectopo()* function. Use GUI then history to see a standard call ("eegh").

#### • **Advanced**

Same as novice but using a command line call to the *spectopo()* function.

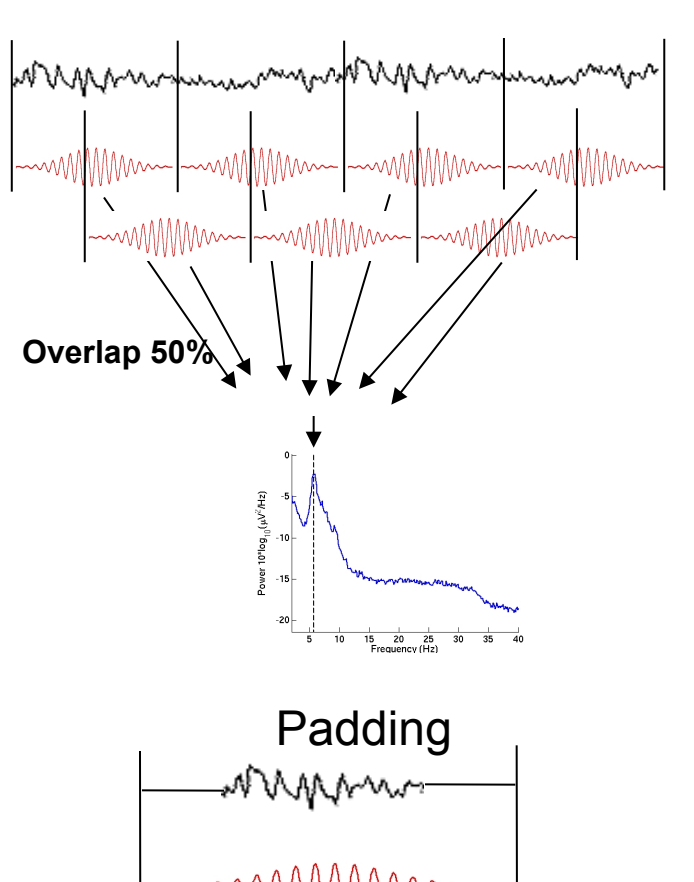

#### Exercise - newtimef

#### • **Novice**

From the GUI, pick an interesting IC and plot component ERSP. Try changing parameters window size, number of wavelet cycles, padratio,

#### • **Intermediate**

From the command line, use newtimef() to tailor your time/ frequency output to your liking. Look up the help to try not to remove the baseline, change baseline length and plot in log scale. Enter custom frequencies and cycles (2 slides back).

#### • **Advanced**

Compare FFT, the different wavelet methods (see help), and multi-taper methods (use timef function not newtimef). Enter custom frequencies and cycles. Look up newtimef help to compare conditions. Vizualise single-trial timef-frequency power using erpimage.